# Inspiron 3647

# Benutzerhandbuch

Computermodell: Inspiron 3647 Muster-Modellnummer: D09S Vorschriftentyp: D09S001

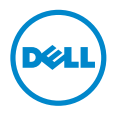

# Anmerkungen, Vorsichtshinweise und Warnungen

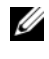

ANMERKUNG: Eine ANMERKUNG macht auf wichtige Informationen aufmerksam, mit denen Sie den Computer besser einsetzen können.

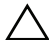

VORSICHTSHINWEIS: Ein VORSICHTSHINWEIS zeigt eine Gefahrenquelle an, die Hardwareschäden oder Datenverlust zur Folge haben kann, wenn die Anweisungen nicht befolgt werden.

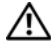

WARNUNG: Durch eine WARNUNG wird auf eine potenziell gefährliche Situation hingewiesen, die zu Sachschäden, Verletzungen oder zum Tod führen kann.

2013 - 12 Rev. A00

\_\_\_\_\_\_\_\_\_\_\_\_\_\_\_\_\_\_\_\_

<sup>©</sup> 2013 Dell Inc.

In diesem Text verwendete Marken: Dell™, das DELL-Logo und Inspiron™ sind Marken von Dell Inc.

# Inhalt

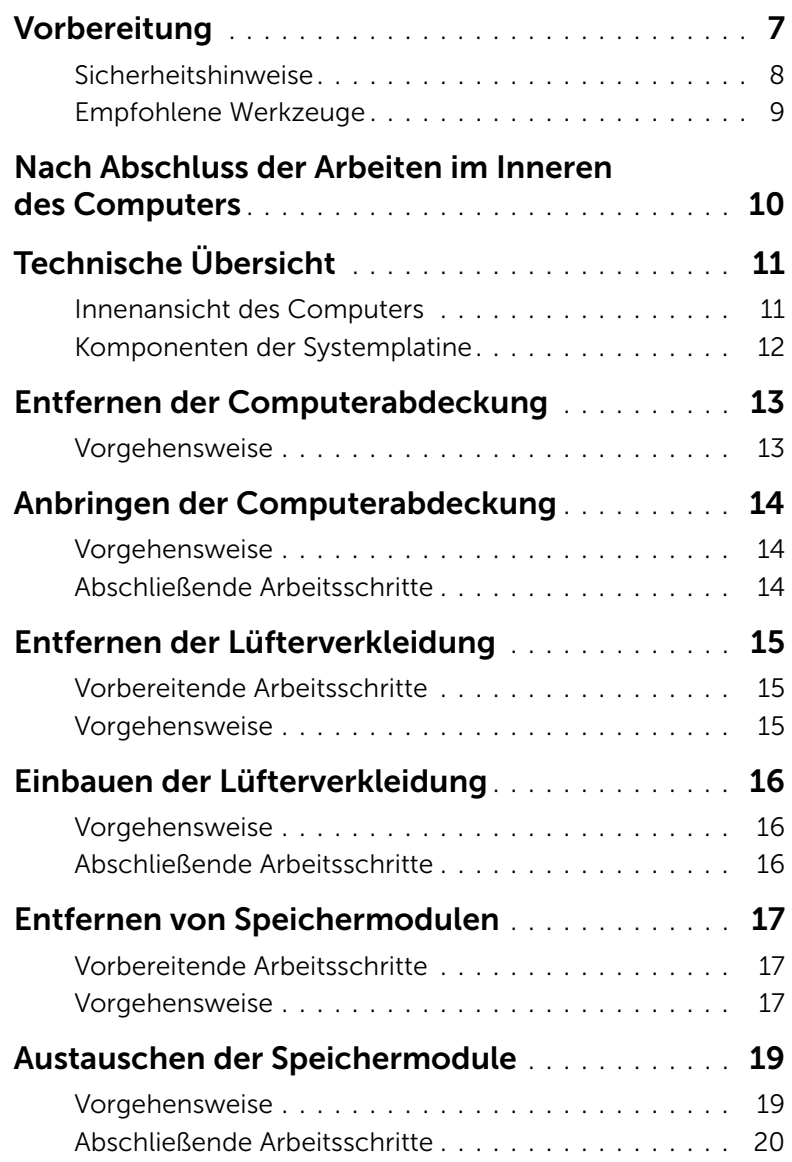

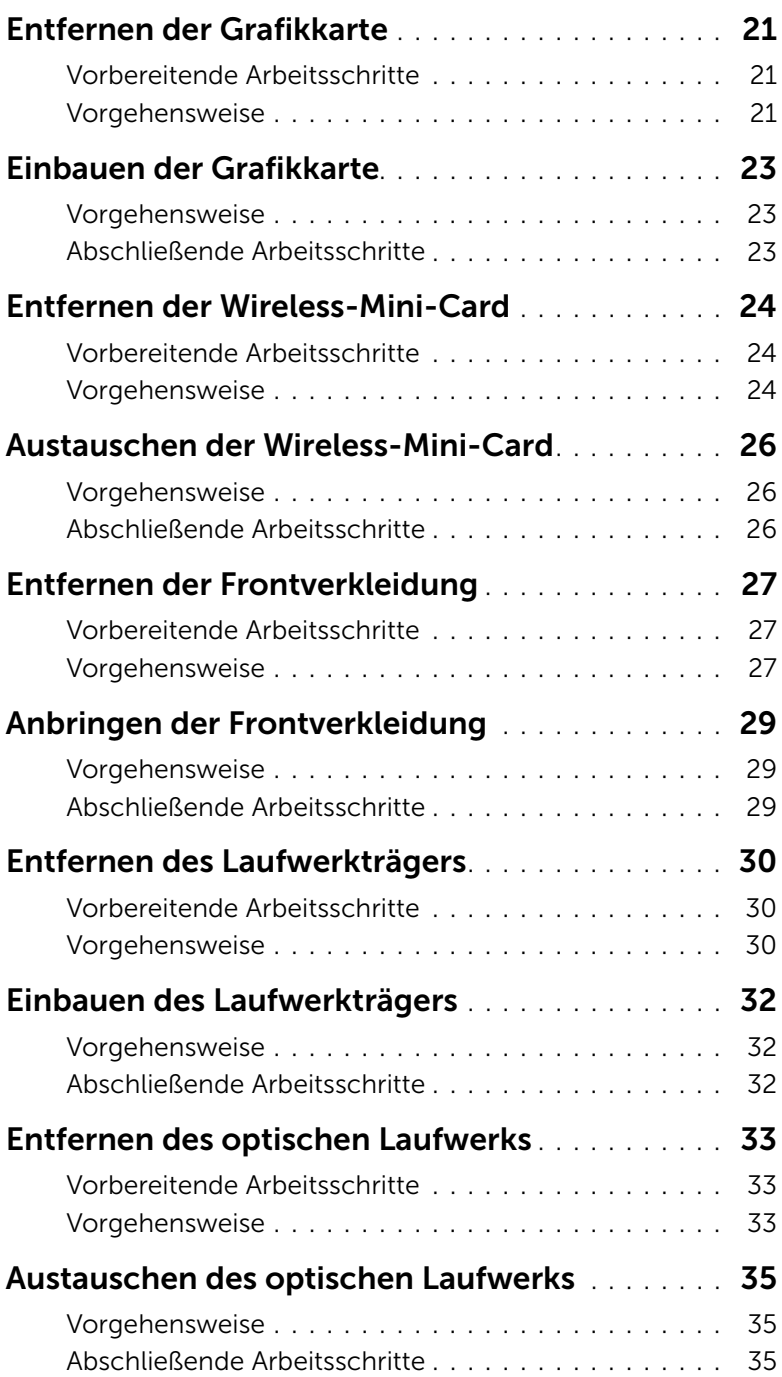

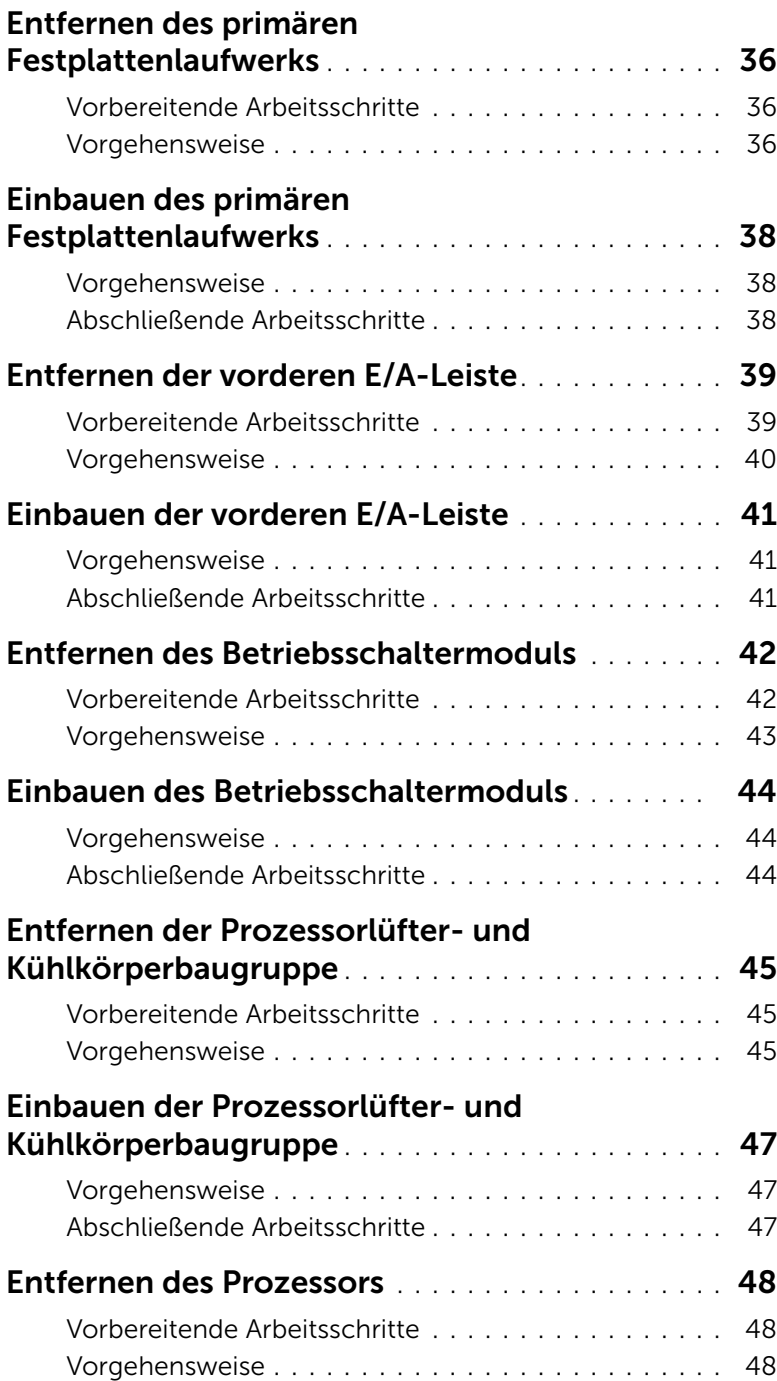

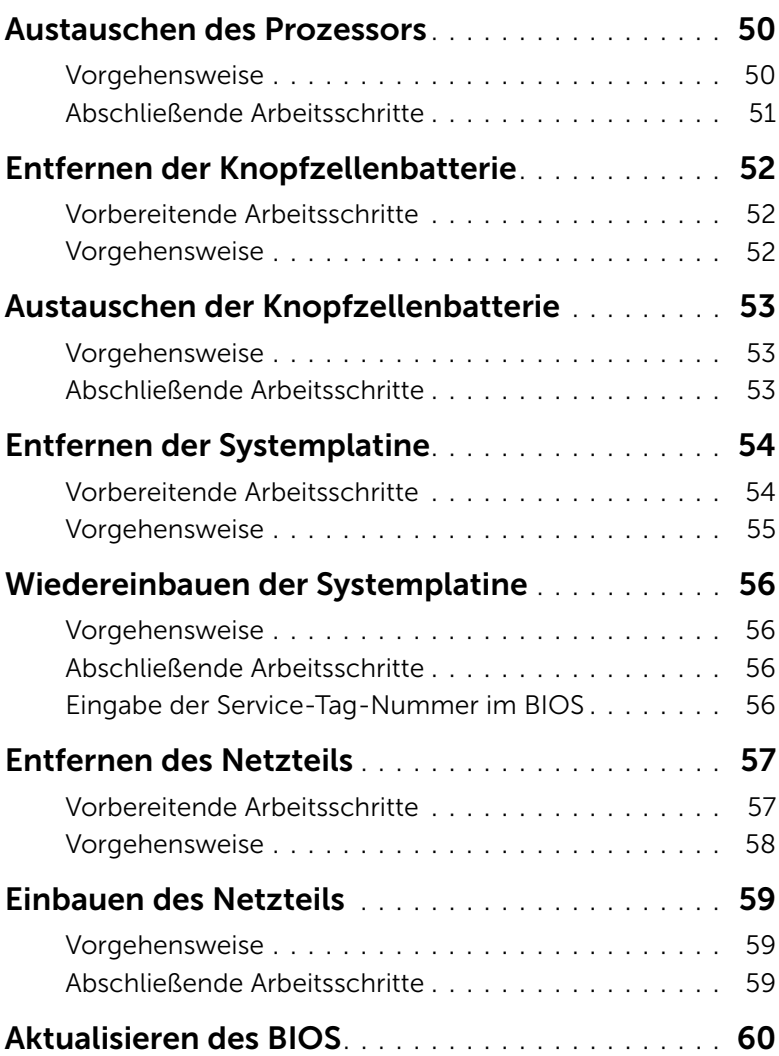

#### <span id="page-6-1"></span><span id="page-6-0"></span>VORSICHTSHINWEIS: Um Datenverlust zu vermeiden, speichern und schließen Sie alle geöffneten Dateien, und beenden Sie alle aktiven Programme, bevor Sie den Computer ausschalten.

- 1 Speichern und schließen Sie alle geöffneten Dateien und beenden Sie alle geöffneten Programme.
- 2 Fahren Sie den Computer herunter
	- Windows 8 Bewegen Sie Ihre Maus zur oberen oder unteren rechten Ecke Ihres Bildschirms und öffnen Sie die Charms-Sidebar. Klicken Sie auf Einstellungen→ Ein/Aus→ Herunterfahren.
	- Windows 7 Klicken Sie auf Start  $\overline{\mathcal{H}}$   $\rightarrow$  Herunterfahren.

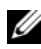

ANMERKUNG: Wenn Sie ein anderes Betriebssystem benutzen, lesen Sie bitte in der entsprechenden Betriebssystemdokumentation nach, wie der Computer heruntergefahren wird.

- 3 Trennen Sie Ihren Computer sowie alle daran angeschlossenen Geräte vom Stromnetz.
- 4 Trennen Sie alle Telefon- und Netzwerkkabel sowie alle angeschlossenen Geräte von Ihrem Computer.
- 5 Nachdem alle Kabel und Geräte vom Computer getrennt wurden, drücken Sie den Betriebsschalter für fünf Sekunden, um die Systemplatine zu erden.

# <span id="page-7-0"></span>Sicherheitshinweise

Beachten Sie folgende Sicherheitsrichtlinien, damit Ihr Computer vor möglichen Schäden geschützt und Ihre eigene Sicherheit gewährleistet ist.

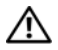

WARNUNG: Bevor Sie Arbeiten im Inneren des Computers ausführen, lesen Sie zunächst die im Lieferumfang des Computers enthaltenen Sicherheitshinweise. Weitere Informationen zur bestmöglichen Einhaltung der Sicherheitsrichtlinien finden Sie auf der Homepage zur Richtlinienkonformität unter dell.com/regulatory\_compliance.

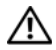

WARNUNG: Trennen Sie den Computer vom Netz, bevor Sie die Computerabdeckung oder Verkleidungselemente entfernen. Bringen Sie nach Abschluss der Arbeiten innerhalb des Computers wieder alle Abdeckungen, Verkleidungselemente und Schrauben an, bevor Sie das Gerät erneut an das Stromnetz anschließen.

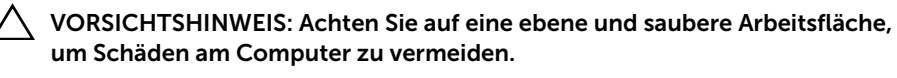

VORSICHTSHINWEIS: Greifen Sie Bauteile und Karten nur an den Außenkanten und berühren Sie keine Steckverbindungen oder Kontakte, um Schäden an selbigen zu vermeiden.

- VORSICHTSHINWEIS: Nur zertifizierte Servicetechniker sind zum Entfernen der Computerabdeckung und zum Zugriff auf die Komponenten im Computerinneren befugt. Die vollständigen Informationen zu Sicherheitsmaßnahmen, Arbeiten im Inneren des Computers und Schutz vor elektrostatischer Entladung finden Sie in den Sicherheitshinweisen.
- VORSICHTSHINWEIS: Bevor Sie Komponenten im Innern des Computers berühren, müssen Sie sich erden. Berühren Sie dazu eine nicht lackierte Metalloberfläche, beispielsweise Metallteile an der Rückseite des Computers. Wiederholen Sie diese Erdung während der Arbeit am System regelmäßig, um statische Elektrizität abzuleiten, die interne Bauteile beschädigen könnte.
- VORSICHTSHINWEIS: Ziehen Sie beim Trennen des Geräts nur am Stecker oder an der Zuglasche und nicht am Kabel selbst. Einige Kabel verfügen über Anschlussstecker mit Verriegelungsklammern oder Fingerschrauben, die vor dem Trennen des Kabels gelöst werden müssen. Ziehen Sie die Kabel beim Trennen möglichst gerade ab, um die Anschlussstifte nicht zu beschädigen bzw. zu verbiegen. Achten Sie beim Anschließen der Kabel darauf, dass die Anschlüsse und Ports korrekt ausgerichtet sind.

VORSICHTSHINWEIS: Wenn Sie ein Netzwerkkabel trennen, ziehen Sie es zuerst am Computer und dann am Netzwerkgerät ab.

VORSICHTSHINWEIS: Drücken Sie auf die im Medienkartenlesegerät installierte Karte, um sie auszuwerfen.

# <span id="page-8-0"></span>Empfohlene Werkzeuge

Für die in diesem Dokument beschriebenen Verfahren sind ggf. die folgenden Werkzeuge erforderlich:

- Kreuzschlitzschraubenzieher
- Kunststoffstift

# <span id="page-9-1"></span><span id="page-9-0"></span>Nach Abschluss der Arbeiten im Inneren des Computers

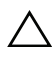

#### $\triangle$  VORSICHTSHINWEIS: Inneren des Computers vergessene oder lose Schrauben können den Computer erheblich beschädigen.

- 1 Bringen Sie alle Schrauben wieder an, und stellen Sie sicher, dass sich im Inneren des Computers keine losen Schrauben mehr befinden.
- 2 Bringen Sie den Computer in eine aufrechte Position.
- 3 Alle vor den Reparaturarbeiten entfernten externen Geräte, Kabel, Karten und andere Teile wurden wieder angeschlossen.
- 4 Verbinden Sie den Computer sowie alle daran angeschlossenen Geräte mit dem Stromnetz.

# <span id="page-10-0"></span>Technische Übersicht

WARNUNG: Bevor Sie Arbeiten im Inneren des Computers ausführen, lesen Sie zunächst die im Lieferumfang des Computers enthaltenen Sicherheitshinweise und befolgen Sie die Anweisungen unter ["Vorbereitung" auf Seite](#page-6-1) 7. Befolgen Sie nach Arbeiten im Inneren des Computers die Anweisungen unter "Nach [Abschluss der Arbeiten im Inneren des](#page-9-1) Computers" auf Seite 10. Zusätzliche Informationen zur bestmöglichen Einhaltung der Sicherheitsrichtlinien finden Sie auf der Homepage zur Richtlinienkonformität unter dell.com/regulatory\_compliance.

### <span id="page-10-1"></span>Innenansicht des Computers

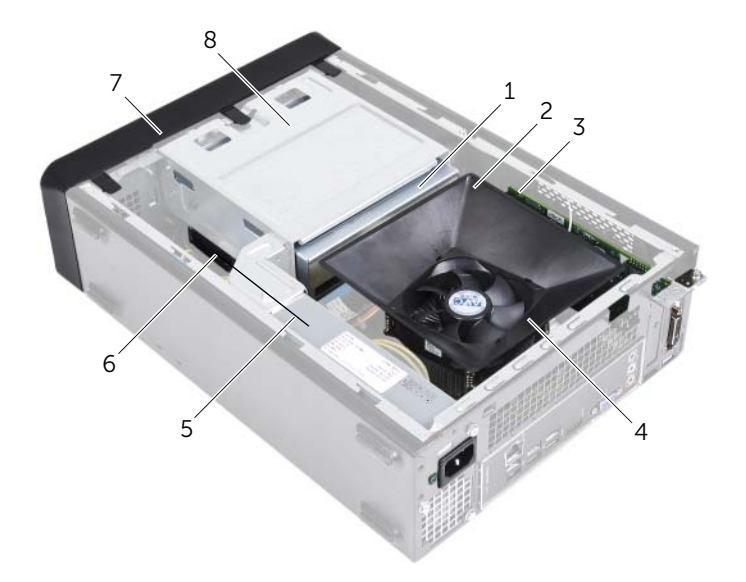

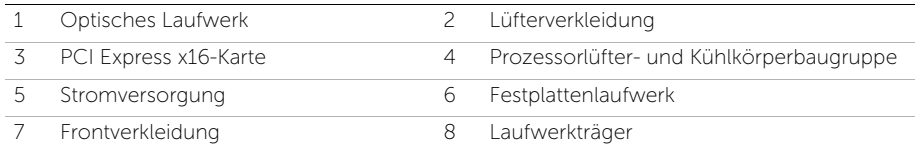

# <span id="page-11-1"></span><span id="page-11-0"></span>Komponenten der Systemplatine

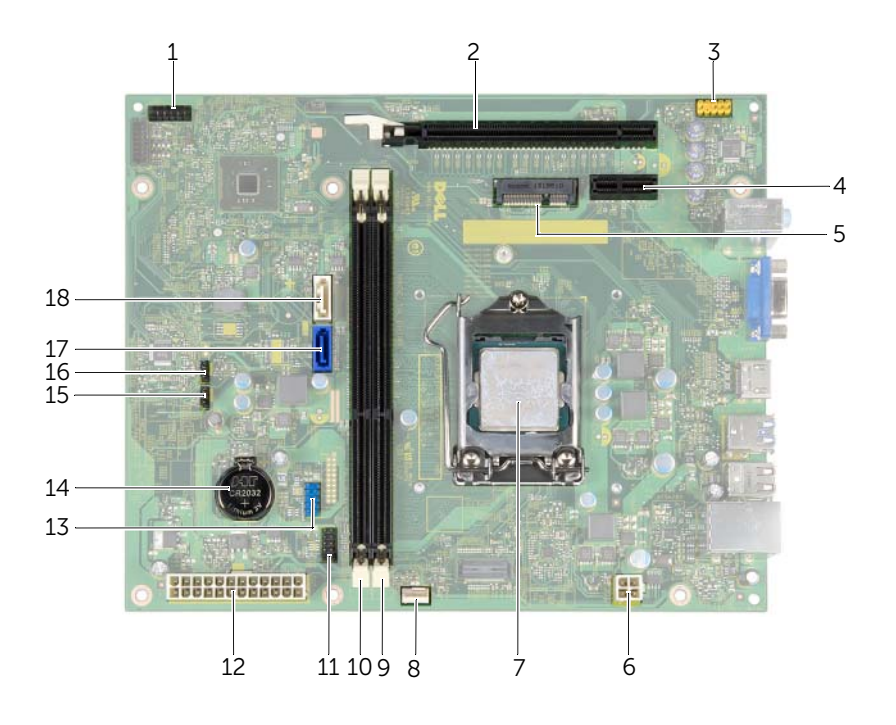

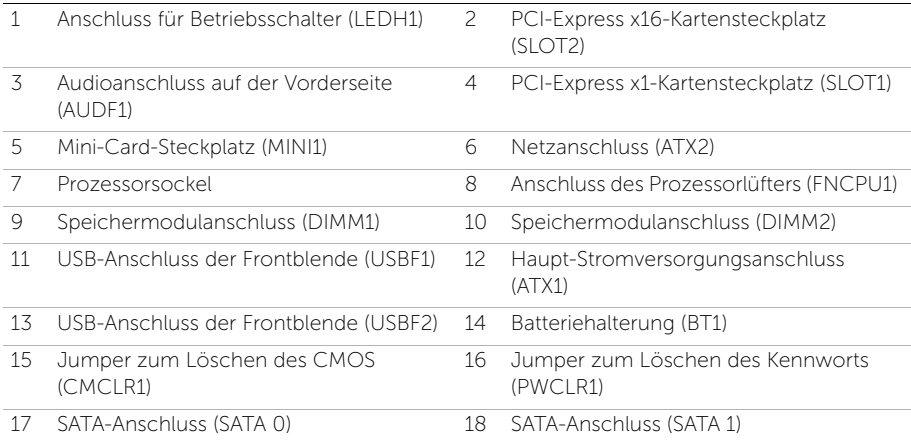

# <span id="page-12-2"></span><span id="page-12-0"></span>Entfernen der Computerabdeckung

WARNUNG: Bevor Sie Arbeiten im Inneren des Computers ausführen, lesen Sie zunächst die im Lieferumfang des Computers enthaltenen Sicherheitshinweise und befolgen Sie die Anweisungen unter ["Vorbereitung" auf Seite](#page-6-1) 7. Befolgen Sie nach Arbeiten im Inneren des Computers die Anweisungen unter "Nach [Abschluss der Arbeiten im Inneren des](#page-9-1) Computers" auf Seite 10. Zusätzliche Informationen zur bestmöglichen Einhaltung der Sicherheitsrichtlinien finden Sie auf der Homepage zur Richtlinienkonformität unter dell.com/regulatory\_compliance.

- <span id="page-12-1"></span>1 Legen Sie den Computer seitlich auf eine Arbeitsfläche, sodass die Computerabdeckung nach oben weist.
- 2 Entfernen Sie die Schrauben, mit denen die Computerabdeckung am Gehäuse befestigt ist, mit einem Schraubenzieher.
- 3 Lösen Sie die Computerabdeckung, indem Sie sie von der Vorderseite des Computers wegschieben.
- 4 Heben Sie die Abdeckung vom Computer und legen Sie sie beiseite.

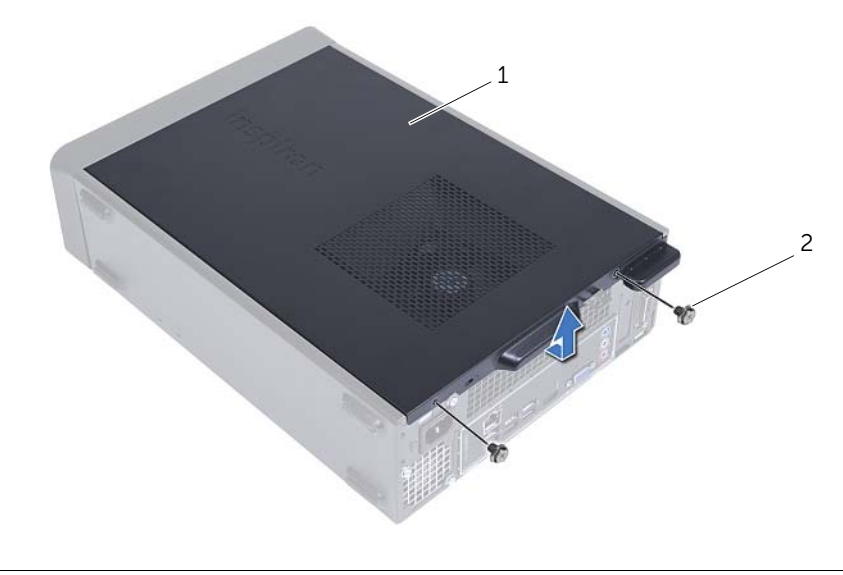

# <span id="page-13-3"></span><span id="page-13-0"></span>Anbringen der Computerabdeckung

WARNUNG: Bevor Sie Arbeiten im Inneren des Computers ausführen, lesen Sie zunächst die im Lieferumfang des Computers enthaltenen Sicherheitshinweise und befolgen Sie die Anweisungen unter ["Vorbereitung" auf Seite](#page-6-1) 7. Befolgen Sie nach Arbeiten im Inneren des Computers die Anweisungen unter "Nach [Abschluss der Arbeiten im Inneren des](#page-9-1) Computers" auf Seite 10. Zusätzliche Informationen zur bestmöglichen Einhaltung der Sicherheitsrichtlinien finden Sie auf der Homepage zur Richtlinienkonformität unter dell.com/regulatory\_compliance.

### <span id="page-13-1"></span>Vorgehensweise

- 1 Schließen Sie alle Kabel an und verlegen Sie sie so, dass nichts blockiert wird.
- 2 Achten Sie darauf, dass keine Werkzeuge oder andere Teile im Computer zurückbleiben.
- 3 Richten Sie die Halterungen an der Unterseite der Computerabdeckung zu dem Schlitzen an Rand des Gehäuses aus.
- 4 Drücken Sie die Computerabdeckung nach unten und schieben Sie sie in Richtung der Vorderseite des Computers.
- 5 Bringen Sie die Schrauben wieder an, mit denen die Abdeckung am Gehäuse befestigt ist.
- 6 Bringen Sie den Computer in eine aufrechte Position.

### <span id="page-13-2"></span>Abschließende Arbeitsschritte

Folgen Sie den Anweisungen unter "Nach Abschluss der Arbeiten im Inneren des [Computers" auf Seite](#page-9-1) 10.

<span id="page-14-3"></span><span id="page-14-0"></span>WARNUNG: Bevor Sie Arbeiten im Inneren des Computers ausführen, lesen Sie zunächst die im Lieferumfang des Computers enthaltenen Sicherheitshinweise und befolgen Sie die Anweisungen unter ["Vorbereitung" auf Seite](#page-6-1) 7. Befolgen Sie nach Arbeiten im Inneren des Computers die Anweisungen unter "Nach [Abschluss der Arbeiten im Inneren des](#page-9-1) Computers" auf Seite 10. Zusätzliche Informationen zur bestmöglichen Einhaltung der Sicherheitsrichtlinien finden Sie auf der Homepage zur Richtlinienkonformität unter dell.com/regulatory\_compliance.

# <span id="page-14-1"></span>Vorbereitende Arbeitsschritte

Entfernen Sie die Abdeckung des Computers. Siehe ["Entfernen der Computerabdeckung"](#page-12-2)  [auf Seite](#page-12-2) 13.

- <span id="page-14-2"></span>1 Drücken Sie die Lüfterverkleidung zusammen und heben Sie sie an, um die Laschen zu entriegeln, mit denen die Lüfterverkleidung an der Prozessorlüfter- und Kühlkörperbaugruppe befestigt ist.
- 2 Heben Sie die Lüfterverkleidung ab, und legen Sie sie beiseite.

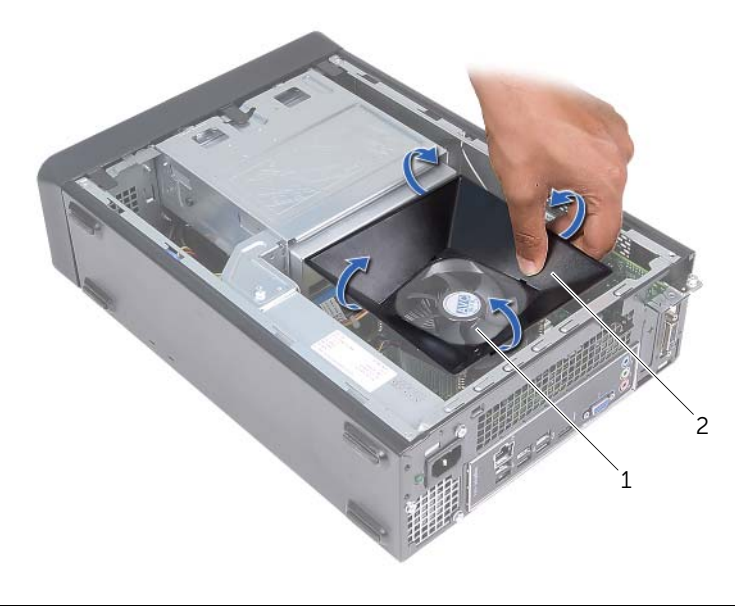

# <span id="page-15-3"></span><span id="page-15-0"></span>Einbauen der Lüfterverkleidung

WARNUNG: Bevor Sie Arbeiten im Inneren des Computers ausführen, lesen Sie zunächst die im Lieferumfang des Computers enthaltenen Sicherheitshinweise und befolgen Sie die Anweisungen unter ["Vorbereitung" auf Seite](#page-6-1) 7. Befolgen Sie nach Arbeiten im Inneren des Computers die Anweisungen unter "Nach [Abschluss der Arbeiten im Inneren des](#page-9-1) Computers" auf Seite 10. Zusätzliche Informationen zur bestmöglichen Einhaltung der Sicherheitsrichtlinien finden Sie auf der Homepage zur Richtlinienkonformität unter dell.com/regulatory\_compliance.

### <span id="page-15-1"></span>Vorgehensweise

- 1 Positionieren Sie die Lüfterverkleidung über der Prozessorlüfter- und Kühlkörperbaugruppe.
- 2 Drücken Sie vorsichtig auf die Lüfterverkleidung bis die Laschen der Lüfterverkleidung einrasten.

- <span id="page-15-2"></span>1 Bringen Sie die Computerabdeckung wieder an. Siehe "Anbringen der [Computerabdeckung" auf Seite](#page-13-3) 14.
- 2 Folgen Sie den Anweisungen unter "Nach Abschluss der Arbeiten im Inneren des [Computers" auf Seite](#page-9-1) 10.

# <span id="page-16-3"></span><span id="page-16-0"></span>Entfernen von Speichermodulen

WARNUNG: Bevor Sie Arbeiten im Inneren des Computers ausführen, lesen Sie zunächst die im Lieferumfang des Computers enthaltenen Sicherheitshinweise und befolgen Sie die Anweisungen unter ["Vorbereitung" auf Seite](#page-6-1) 7. Befolgen Sie nach Arbeiten im Inneren des Computers die Anweisungen unter "Nach [Abschluss der Arbeiten im Inneren des](#page-9-1) Computers" auf Seite 10. Weitere Informationen zur bestmöglichen Einhaltung der Sicherheitsrichtlinien finden Sie auf der Homepage zur Richtlinienkonformität unter dell.com/regulatory\_compliance.

### <span id="page-16-1"></span>Vorbereitende Arbeitsschritte

- 1 Entfernen Sie die Abdeckung des Computers. Siehe "Entfernen der [Computerabdeckung" auf Seite](#page-12-2) 13.
- 2 Entfernen Sie die Lüfterverkleidung. Siehe "Entfernen der Lüfterverkleidung" auf [Seite](#page-14-3) 15.

- <span id="page-16-2"></span>1 Lokalisieren Sie den Speichermodulanschluss auf der Systemplatine. Siehe ["Komponenten der Systemplatine" auf Seite](#page-11-1) 12.
- 2 Drücken Sie die Sicherungsklammern an den Enden des Speichermodulsockels nach außen.
- 3 Fassen Sie das Speichermodul und ziehen Sie es nach oben.

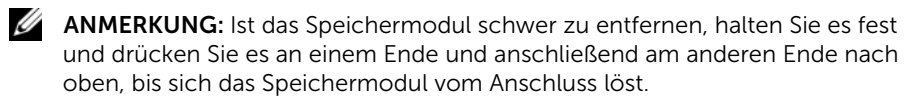

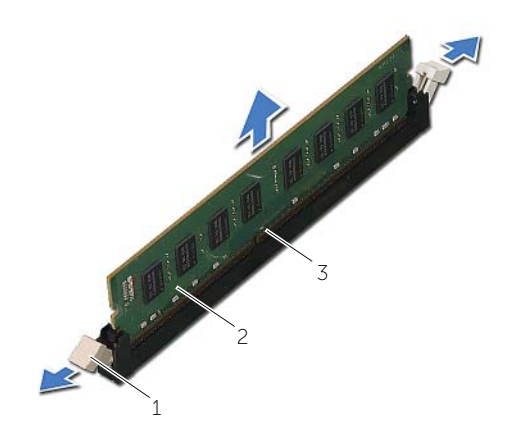

1 Sicherungsklammern (2) 2 Speichermodul

Speichermodulanschluss

# <span id="page-18-2"></span><span id="page-18-0"></span>Austauschen der Speichermodule

WARNUNG: Bevor Sie Arbeiten im Inneren des Computers ausführen, lesen Sie zunächst die im Lieferumfang des Computers enthaltenen Sicherheitshinweise und befolgen Sie die Anweisungen unter ["Vorbereitung" auf Seite](#page-6-1) 7. Befolgen Sie nach Arbeiten im Inneren des Computers die Anweisungen unter "Nach [Abschluss der Arbeiten im Inneren des](#page-9-1) Computers" auf Seite 10. Weitere Informationen zur bestmöglichen Einhaltung der Sicherheitsrichtlinien finden Sie auf der Homepage zur Richtlinienkonformität unter dell.com/regulatory\_compliance.

### <span id="page-18-1"></span>Vorgehensweise

- 1 Drücken Sie die Sicherungsklammern an den Enden des Speichermodulsockels nach außen.
- 2 Richten Sie die Kerbe am Speichermodul an der Halterung des Speichermodulanschlusses aus.

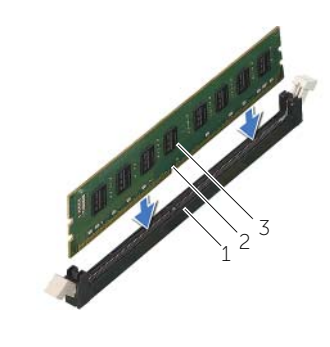

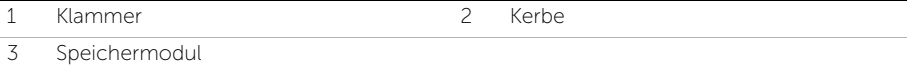

3 Führen Sie das Speichermodul in den Speichermodulanschluss und drücken Sie das Speichermodul nach unten, bis das Modul und anschließend die Sicherungsklammer einrasten.

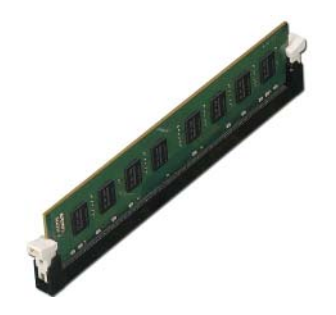

- <span id="page-19-0"></span>1 Bauen Sie die Lüfterverkleidung wieder ein. Siehe "Einbauen der Lüfterverkleidung" [auf Seite](#page-15-3) 16.
- 2 Bringen Sie die Computerabdeckung wieder an. Siehe "Anbringen der [Computerabdeckung" auf Seite](#page-13-3) 14.
- 3 Folgen Sie den Anweisungen unter "Nach Abschluss der Arbeiten im Inneren des [Computers" auf Seite](#page-9-1) 10.

# <span id="page-20-3"></span><span id="page-20-0"></span>Entfernen der Grafikkarte

WARNUNG: Bevor Sie Arbeiten im Inneren des Computers ausführen, lesen Sie zunächst die im Lieferumfang des Computers enthaltenen Sicherheitshinweise und befolgen Sie die Anweisungen unter ["Vorbereitung" auf Seite](#page-6-1) 7. Befolgen Sie nach Arbeiten im Inneren des Computers die Anweisungen unter "Nach [Abschluss der Arbeiten im Inneren des](#page-9-1) Computers" auf Seite 10. Weitere Informationen zur bestmöglichen Einhaltung der Sicherheitsrichtlinien finden Sie auf der Homepage zur Richtlinienkonformität unter dell.com/regulatory\_compliance.

### <span id="page-20-1"></span>Vorbereitende Arbeitsschritte

- 1 Entfernen Sie die Abdeckung des Computers. Siehe "Entfernen der [Computerabdeckung" auf Seite](#page-12-2) 13.
- 2 Entfernen Sie die Lüfterverkleidung. Siehe "Entfernen der Lüfterverkleidung" auf [Seite](#page-14-3) 15.

- <span id="page-20-2"></span>1 Entfernen Sie mit einem Schraubenzieher die Befestigungsschraube der Grafikkarte.
- 2 Drücken Sie die Sicherungsklammer nach unten, fassen Sie die Karte an den oberen Ecken an und lösen Sie sie vorsichtig aus der Halterung.

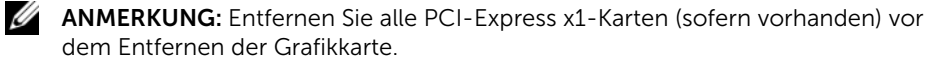

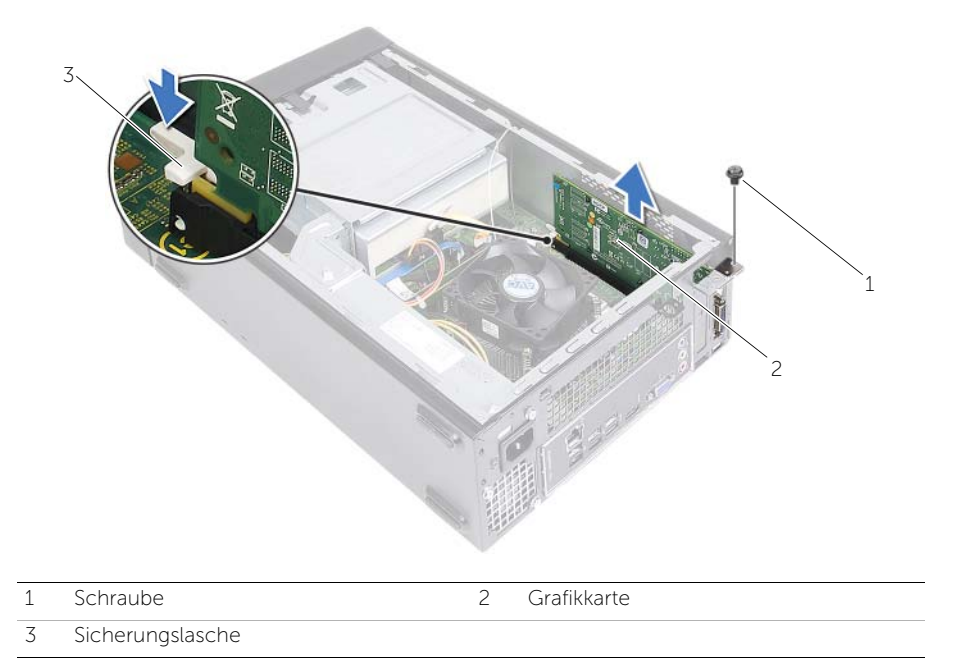

# <span id="page-22-3"></span><span id="page-22-0"></span>Einbauen der Grafikkarte

WARNUNG: Bevor Sie Arbeiten im Inneren des Computers ausführen, lesen Sie zunächst die im Lieferumfang des Computers enthaltenen Sicherheitshinweise und befolgen Sie die Anweisungen unter ["Vorbereitung" auf Seite](#page-6-1) 7. Befolgen Sie nach Arbeiten im Inneren des Computers die Anweisungen unter "Nach [Abschluss der Arbeiten im Inneren des](#page-9-1) Computers" auf Seite 10. Weitere Informationen zur bestmöglichen Einhaltung der Sicherheitsrichtlinien finden Sie auf der Homepage zur Richtlinienkonformität unter dell.com/regulatory\_compliance.

### <span id="page-22-1"></span>Vorgehensweise

- 1 Suchen Sie den PCI-Express x16-Kartensteckplatz. Siehe "Komponenten der [Systemplatine" auf Seite](#page-11-1) 12.
- 2 Richten Sie die Grafikkarte mit dem PCI-Express x16-Kartensteckplatz auf der Systemplatine aus.
- 3 Setzen Sie die Karte in den Steckplatz und drücken Sie sie fest nach unten. Stellen Sie sicher, dass die Karte fest im Steckplatz sitzt.
- <span id="page-22-2"></span>4 Bringen Sie die Befestigungsschraube der Grafikkarte wieder an.

- 1 Bauen Sie die Lüfterverkleidung wieder ein. Siehe "Einbauen der Lüfterverkleidung" [auf Seite](#page-15-3) 16.
- 2 Bringen Sie die Computerabdeckung wieder an. Siehe "Anbringen der [Computerabdeckung" auf Seite](#page-13-3) 14.

# <span id="page-23-3"></span><span id="page-23-0"></span>Entfernen der Wireless-Mini-Card

WARNUNG: Bevor Sie Arbeiten im Inneren des Computers ausführen, lesen Sie zunächst die im Lieferumfang des Computers enthaltenen Sicherheitshinweise und befolgen Sie die Anweisungen unter ["Vorbereitung" auf Seite](#page-6-1) 7. Befolgen Sie nach Arbeiten im Inneren des Computers die Anweisungen unter "Nach [Abschluss der Arbeiten im Inneren des](#page-9-1) Computers" auf Seite 10. Zusätzliche Informationen zur bestmöglichen Einhaltung der Sicherheitsrichtlinien finden Sie auf der Homepage zur Richtlinienkonformität unter dell.com/regulatory\_compliance.

### <span id="page-23-1"></span>Vorbereitende Arbeitsschritte

- 1 Entfernen Sie die Abdeckung des Computers. Siehe "Entfernen der [Computerabdeckung" auf Seite](#page-12-2) 13.
- 2 Entfernen Sie die Lüfterverkleidung. Siehe "Entfernen der Lüfterverkleidung" auf [Seite](#page-14-3) 15.

- <span id="page-23-2"></span>1 Machen Sie die Wireless-Mini-Card ausfindig.
- 2 Trennen Sie die Antennenkabel von der Wireless-Mini-Card.
- 3 Entfernen Sie die Schraube, mit der die Wireless-Mini-Card an der Systemplatine befestigt ist.

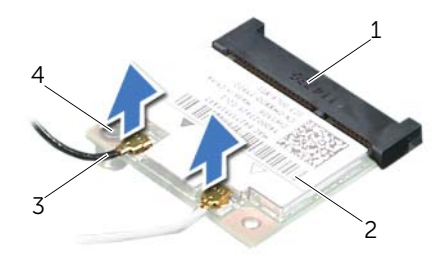

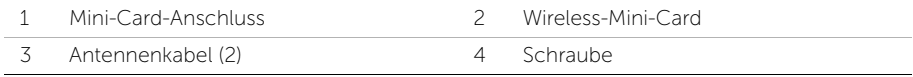

4 Ziehen Sie die Wireless-Mini-Card aus dem Mini-Card-Anschluss heraus.

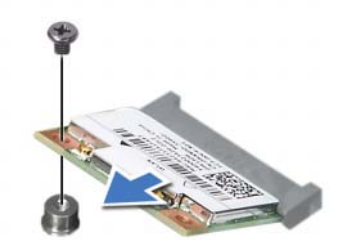

<span id="page-25-3"></span><span id="page-25-0"></span>WARNUNG: Bevor Sie Arbeiten im Inneren des Computers ausführen, lesen Sie zunächst die im Lieferumfang des Computers enthaltenen Sicherheitshinweise und befolgen Sie die Anweisungen unter ["Vorbereitung" auf Seite](#page-6-1) 7. Befolgen Sie nach Arbeiten im Inneren des Computers die Anweisungen unter "Nach [Abschluss der Arbeiten im Inneren des](#page-9-1) Computers" auf Seite 10. Zusätzliche Informationen zur bestmöglichen Einhaltung der Sicherheitsrichtlinien finden Sie auf der Homepage zur Richtlinienkonformität unter dell.com/regulatory\_compliance.

### <span id="page-25-1"></span>Vorgehensweise

#### VORSICHTSHINWEIS: Um eine Beschädigung der Wireless-Mini-Card zu vermeiden, legen Sie keine Kabel darunter.

- 1 Machen Sie den Steckplatz für die Wireless-Mini-Card ausfindig. Siehe ["Komponenten der Systemplatine" auf Seite](#page-11-1) 12.
- 2 Richten Sie die Kerbe an der Wireless-Mini-Card an der Halterung des Mini-Card-Anschlusses aus.
- 3 Schieben Sie die Wireless-Mini-Card in einem Winkel in den **Systemplatinenanschluss**
- 4 Drücken Sie das andere Ende der Wireless-Mini-Card ein und bringen Sie die Schraube wieder an, mit der die Wireless-Mini-Card an der Systemplatine befestigt ist.
- 5 Schließen Sie die Antennenkabel an die Wireless-Mini-Card an.

Die folgende Tabelle enthält die Farbcodierung für alle von Ihrem Computer unterstützten Wireless-Mini-Cards.

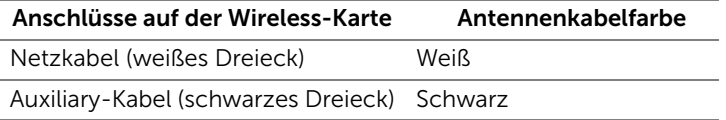

- <span id="page-25-2"></span>1 Bauen Sie die Lüfterverkleidung wieder ein. Siehe "Einbauen der Lüfterverkleidung" [auf Seite](#page-15-3) 16.
- 2 Bringen Sie die Computerabdeckung wieder an. Siehe "Anbringen der [Computerabdeckung" auf Seite](#page-13-3) 14.

# <span id="page-26-3"></span><span id="page-26-0"></span>Entfernen der Frontverkleidung

WARNUNG: Bevor Sie Arbeiten im Inneren des Computers ausführen, lesen Sie zunächst die im Lieferumfang des Computers enthaltenen Sicherheitshinweise und befolgen Sie die Anweisungen unter ["Vorbereitung" auf Seite](#page-6-1) 7. Befolgen Sie nach Arbeiten im Inneren des Computers die Anweisungen unter ["Nach Abschluss der Arbeiten im Inneren des](#page-9-1) Computers" auf Seite 10. Weitere Informationen zur bestmöglichen Einhaltung der Sicherheitsrichtlinien finden Sie auf der Homepage zur Richtlinienkonformität unter dell.com/regulatory\_compliance.

# <span id="page-26-1"></span>Vorbereitende Arbeitsschritte

Entfernen Sie die Abdeckung des Computers. Siehe ["Entfernen der Computerabdeckung"](#page-12-2)  [auf Seite](#page-12-2) 13.

- <span id="page-26-2"></span>1 Bringen Sie den Computer in eine aufrechte Position.
- 2 Greifen und lösen Sie die Halterungen der Frontverkleidung der Reihe nach von der Oberseite, indem Sie sie von der Frontblende nach außen bewegen.

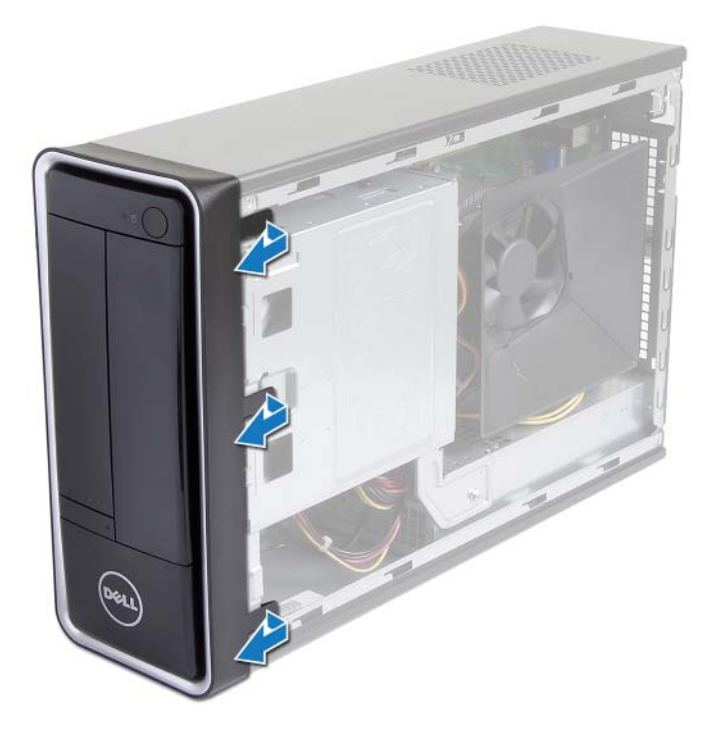

 Drehen und ziehen Sie die Frontverkleidung von der Vorderseite des Computers weg, um die Klammern der Frontverkleidung aus den Schlitzen der Frontblende zu lösen.

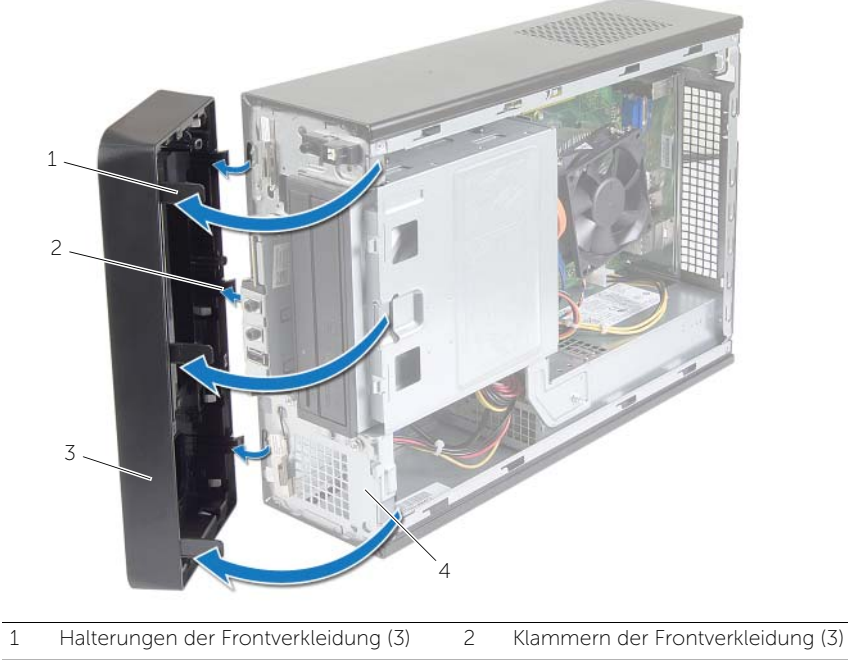

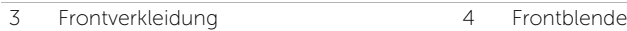

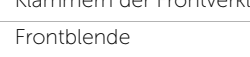

# <span id="page-28-3"></span><span id="page-28-0"></span>Anbringen der Frontverkleidung

WARNUNG: Bevor Sie Arbeiten im Inneren des Computers ausführen, lesen Sie zunächst die im Lieferumfang des Computers enthaltenen Sicherheitshinweise und befolgen Sie die Anweisungen unter ["Vorbereitung" auf Seite](#page-6-1) 7. Befolgen Sie nach Arbeiten im Inneren des Computers die Anweisungen unter ["Nach Abschluss der Arbeiten im Inneren des](#page-9-1) Computers" auf Seite 10. Weitere Informationen zur bestmöglichen Einhaltung der Sicherheitsrichtlinien finden Sie auf der Homepage zur Richtlinienkonformität unter dell.com/regulatory\_compliance.

#### <span id="page-28-1"></span>Vorgehensweise

- 1 Richten Sie die Klammern der Frontverkleidung mit den Schlitzen der Frontblende aus und führen Sie sie in die Schlitze ein.
- 2 Drehen Sie die Frontverkleidung zum Computer hin, bis die Halterungen der Frontverkleidung einrasten.

### <span id="page-28-2"></span>Abschließende Arbeitsschritte

Bringen Sie die Computerabdeckung wieder an. Siehe "Anbringen der [Computerabdeckung" auf Seite](#page-13-3) 14.

<span id="page-29-3"></span><span id="page-29-0"></span>WARNUNG: Bevor Sie Arbeiten im Inneren des Computers ausführen, lesen Sie zunächst die im Lieferumfang des Computers enthaltenen Sicherheitshinweise und befolgen Sie die Anweisungen unter ["Vorbereitung" auf Seite](#page-6-1) 7. Befolgen Sie nach Arbeiten im Inneren des Computers die Anweisungen unter "Nach [Abschluss der Arbeiten im Inneren des](#page-9-1) Computers" auf Seite 10. Zusätzliche Informationen zur bestmöglichen Einhaltung der Sicherheitsrichtlinien finden Sie auf der Homepage zur Richtlinienkonformität unter dell.com/regulatory\_compliance.

# <span id="page-29-1"></span>Vorbereitende Arbeitsschritte

- 1 Entfernen Sie die Abdeckung des Computers. Siehe "Entfernen der [Computerabdeckung" auf Seite](#page-12-2) 13.
- 2 Entfernen Sie die Lüfterverkleidung. Siehe "Entfernen der Lüfterverkleidung" auf [Seite](#page-14-3) 15.
- 3 Entfernen Sie die Frontverkleidung. Siehe "Entfernen der Frontverkleidung" auf [Seite](#page-26-3) 27. Legen Sie den Computer seitlich auf eine Arbeitsfläche, sodass die Computerabdeckung nach oben weist.

### <span id="page-29-2"></span>Vorgehensweise

1 Entfernen Sie die Schrauben, mit denen der Laufwerkträger am Gehäuse befestigt ist.

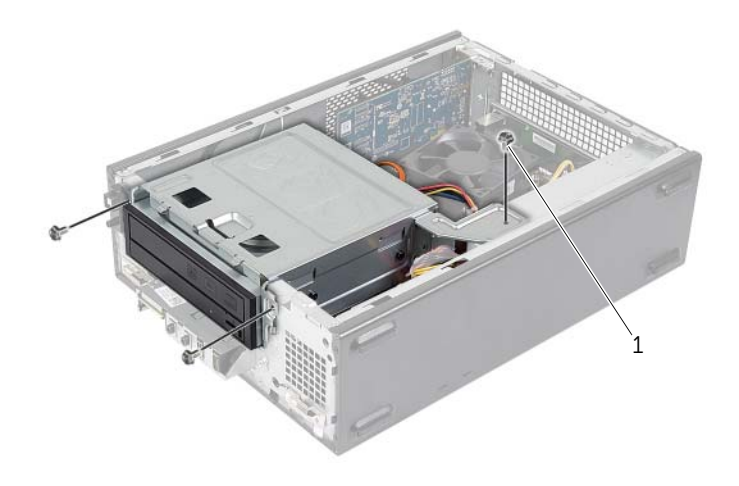

1 Schraube (3)

- 2 Trennen Sie die Stromversorgungs- und Datenkabel von den Anschlüssen auf dem optischen Laufwerk.
- 3 Trennen Sie die Stromversorgungs- und Datenkabel von den Anschlüssen auf der Festplatte.

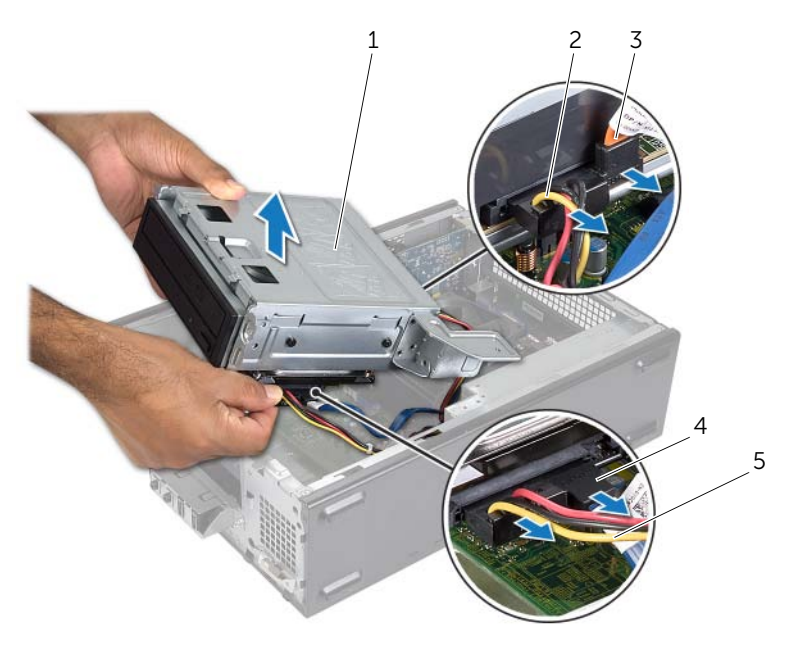

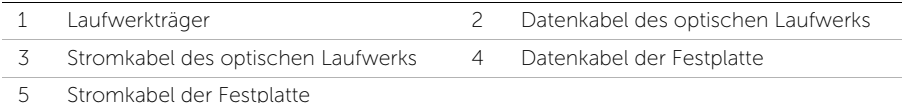

- 4 Heben Sie die Laufwerkträger aus dem Gehäuse.
- 5 Entfernen Sie das optische Laufwerk. Siehe "Entfernen des optischen Laufwerks" auf [Seite](#page-32-3) 33.
- 6 Entfernen Sie die Festplatte. Siehe "Entfernen des primären Festplattenlaufwerks" [auf Seite](#page-35-3) 36.

# <span id="page-31-3"></span><span id="page-31-0"></span>Einbauen des Laufwerkträgers

WARNUNG: Bevor Sie Arbeiten im Inneren des Computers ausführen, lesen Sie zunächst die im Lieferumfang des Computers enthaltenen Sicherheitshinweise und befolgen Sie die Anweisungen unter ["Vorbereitung" auf Seite](#page-6-1) 7. Befolgen Sie nach Arbeiten im Inneren des Computers die Anweisungen unter "Nach [Abschluss der Arbeiten im Inneren des](#page-9-1) Computers" auf Seite 10. Zusätzliche Informationen zur bestmöglichen Einhaltung der Sicherheitsrichtlinien finden Sie auf der Homepage zur Richtlinienkonformität unter dell.com/regulatory\_compliance.

### <span id="page-31-1"></span>Vorgehensweise

- 1 Setzen Sie das optische Laufwerk ein. Siehe "Austauschen des optischen Laufwerks" [auf Seite](#page-34-3) 35.
- 2 Setzen Sie die Festplatte wieder ein. Siehe "Einbauen des primären [Festplattenlaufwerks" auf Seite](#page-37-3) 38.
- 3 Schieben Sie den Laufwerkträger vorsichtig in das Gehäuse.
- 4 Bringen Sie die Schrauben wieder an, mit denen der Laufwerkträger am Gehäuse befestigt ist.
- 5 Verbinden Sie Netz- und Datenkabel mit den Anschlüssen auf dem optischen Laufwerk.
- <span id="page-31-2"></span>6 Verbinden Sie die Netz- und Datenkabel mit den Anschlüssen auf der Festplatte.

- 1 Bringen Sie die Frontverkleidung wieder an. Siehe "Entfernen der Frontverkleidung" [auf Seite](#page-26-3) 27.
- 2 Bauen Sie die Lüfterverkleidung wieder ein. Siehe "Einbauen der Lüfterverkleidung" [auf Seite](#page-15-3) 16.
- 3 Bringen Sie die Computerabdeckung wieder an. Siehe "Anbringen der [Computerabdeckung" auf Seite](#page-13-3) 14.
- 4 Folgen Sie den Anweisungen unter "Nach Abschluss der Arbeiten im Inneren des [Computers" auf Seite](#page-9-1) 10.

# <span id="page-32-3"></span><span id="page-32-0"></span>Entfernen des optischen Laufwerks

WARNUNG: Bevor Sie Arbeiten im Inneren des Computers ausführen, lesen Sie zunächst die im Lieferumfang des Computers enthaltenen Sicherheitshinweise und befolgen Sie die Anweisungen unter ["Vorbereitung" auf Seite](#page-6-1) 7. Befolgen Sie nach Arbeiten im Inneren des Computers die Anweisungen unter "Nach [Abschluss der Arbeiten im Inneren des](#page-9-1) Computers" auf Seite 10. Zusätzliche Informationen zur bestmöglichen Einhaltung der Sicherheitsrichtlinien finden Sie auf der Homepage zur Richtlinienkonformität unter dell.com/regulatory\_compliance.

### <span id="page-32-1"></span>Vorbereitende Arbeitsschritte

- 1 Entfernen Sie die Abdeckung des Computers. Siehe "Entfernen der [Computerabdeckung" auf Seite](#page-12-2) 13.
- 2 Entfernen Sie die Lüfterverkleidung. Siehe "Entfernen der Lüfterverkleidung" auf [Seite](#page-14-3) 15.
- 3 Entfernen Sie die Frontverkleidung. Siehe "Entfernen der Frontverkleidung" auf [Seite](#page-26-3) 27.
- 4 Entfernen Sie den Laufwerkträger. Siehe "Entfernen des Laufwerkträgers" auf [Seite](#page-29-3) 30.

- <span id="page-32-2"></span>1 Entfernen Sie die Schrauben, mit denen das optische Laufwerk am Laufwerkträger befestigt ist.
- 2 Schieben Sie das optische Laufwerk aus dem Laufwerkträger heraus.

Legen Sie das optische Laufwerk beiseite.

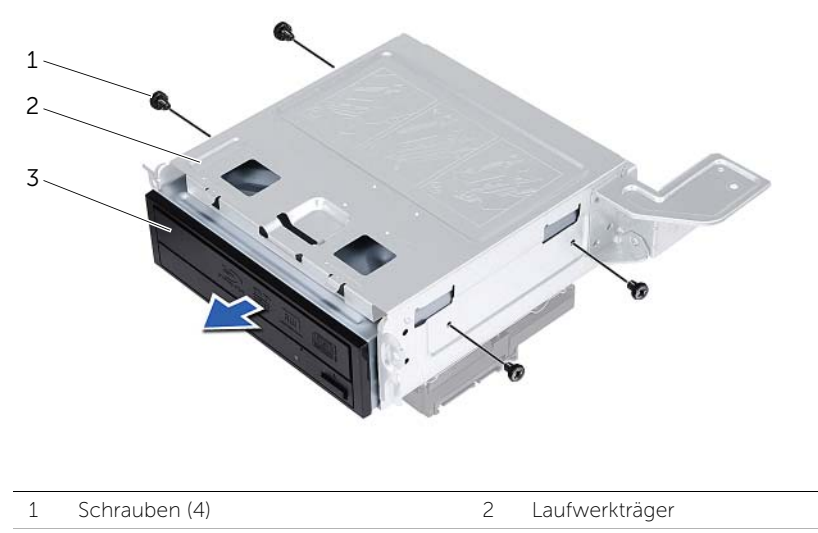

Optisches Laufwerk

# <span id="page-34-3"></span><span id="page-34-0"></span>Austauschen des optischen Laufwerks

WARNUNG: Bevor Sie Arbeiten im Inneren des Computers ausführen, lesen Sie zunächst die im Lieferumfang des Computers enthaltenen Sicherheitshinweise und befolgen Sie die Anweisungen unter ["Vorbereitung" auf Seite](#page-6-1) 7. Befolgen Sie nach Arbeiten im Inneren des Computers die Anweisungen unter "Nach [Abschluss der Arbeiten im Inneren des](#page-9-1) Computers" auf Seite 10. Zusätzliche Informationen zur bestmöglichen Einhaltung der Sicherheitsrichtlinien finden Sie auf der Homepage zur Richtlinienkonformität unter dell.com/regulatory\_compliance.

#### <span id="page-34-1"></span>Vorgehensweise

- 1 Schieben Sie das optische Laufwerk in den Laufwerkträger.
- 2 Richten Sie die Schraubenöffnungen am optischen Laufwerk mit den Schraubenöffnungen am Laufwerkträger aus.
- 3 Bringen Sie die Schrauben wieder an, mit denen das optische Laufwerk am Laufwerkträger befestigt wird.

- <span id="page-34-2"></span>1 Bauen Sie den Laufwerkträger wieder ein. Siehe "Einbauen des Laufwerkträgers" auf [Seite](#page-31-3) 32.
- 2 Bringen Sie die Frontverkleidung wieder an. Siehe "Anbringen der Frontverkleidung" [auf Seite](#page-28-3) 29.
- 3 Bauen Sie die Lüfterverkleidung wieder ein. Siehe "Einbauen der Lüfterverkleidung" [auf Seite](#page-15-3) 16.
- 4 Bringen Sie die Computerabdeckung wieder an. Siehe "Anbringen der [Computerabdeckung" auf Seite](#page-13-3) 14.

# <span id="page-35-3"></span><span id="page-35-0"></span>Entfernen des primären Festplattenlaufwerks

WARNUNG: Bevor Sie Arbeiten im Inneren des Computers ausführen, lesen Sie zunächst die im Lieferumfang des Computers enthaltenen Sicherheitshinweise und befolgen Sie die Anweisungen unter ["Vorbereitung" auf Seite](#page-6-1) 7. Befolgen Sie nach Arbeiten im Inneren des Computers die Anweisungen unter "Nach [Abschluss der Arbeiten im Inneren des](#page-9-1) Computers" auf Seite 10. Weitere Informationen zur bestmöglichen Einhaltung der Sicherheitsrichtlinien finden Sie auf der Homepage zur Richtlinienkonformität unter dell.com/regulatory\_compliance.

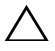

VORSICHTSHINWEIS: Um Datenverlust zu vermeiden, entfernen Sie Festplatte nicht, während der Computer eingeschaltet ist oder sich im Energiesparmodus befindet.

 $\bigwedge$  VORSICHTSHINWEIS: Festplattenlaufwerke sind äußerst empfindlich. Handhaben Sie das Laufwerk mit Vorsicht.

#### <span id="page-35-1"></span>Vorbereitende Arbeitsschritte

- 1 Entfernen Sie die Abdeckung des Computers. Siehe "Entfernen der [Computerabdeckung" auf Seite](#page-12-2) 13.
- 2 Entfernen Sie die Lüfterverkleidung. Siehe "Entfernen der Lüfterverkleidung" auf [Seite](#page-14-3) 15.
- 3 Entfernen Sie die Frontverkleidung. Siehe "Entfernen der Frontverkleidung" auf [Seite](#page-26-3) 27.
- 4 Entfernen Sie den Laufwerkträger. Siehe "Entfernen des Laufwerkträgers" auf [Seite](#page-29-3) 30.

- <span id="page-35-2"></span>1 Entfernen Sie die Schrauben, mit denen die primären Festplattenlaufwerkhalterungen an der Festplatte befestigt sind.
- 2 Drücken Sie und heben Sie die primäre Festplatte von den Festplattenlaufwerkhalterungen ab.

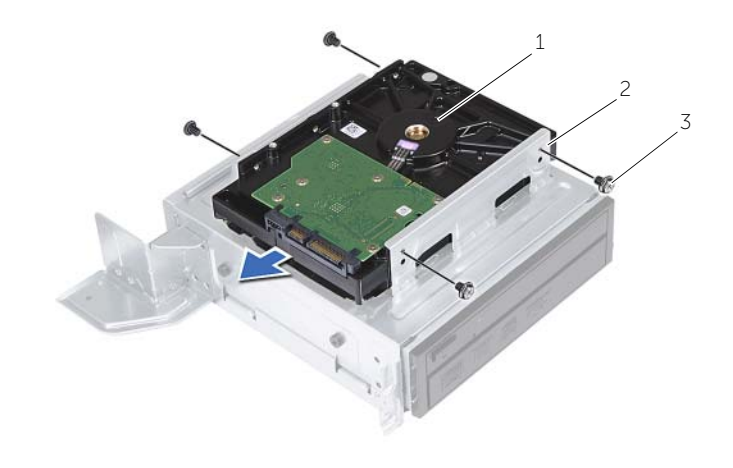

Primäres Festplattenlaufwerk 2 Festplattenbaugruppe primäre Festplatte

Schrauben (4)

# <span id="page-37-3"></span><span id="page-37-0"></span>Einbauen des primären Festplattenlaufwerks

WARNUNG: Bevor Sie Arbeiten im Inneren des Computers ausführen, lesen Sie zunächst die im Lieferumfang des Computers enthaltenen Sicherheitshinweise und befolgen Sie die Anweisungen unter ["Vorbereitung" auf Seite](#page-6-1) 7. Befolgen Sie nach Arbeiten im Inneren des Computers die Anweisungen unter "Nach [Abschluss der Arbeiten im Inneren des](#page-9-1) Computers" auf Seite 10. Weitere Informationen zur bestmöglichen Einhaltung der Sicherheitsrichtlinien finden Sie auf der Homepage zur Richtlinienkonformität unter dell.com/regulatory\_compliance.

VORSICHTSHINWEIS: Festplattenlaufwerke sind äußerst empfindlich. Handhaben Sie das Laufwerk mit Vorsicht.

#### <span id="page-37-1"></span>Vorgehensweise

- 1 Richten Sie die Schraubenbohrungen der primären Festplatte an den Schraubenbohrungen der Festplattenlaufwerkhalterungen aus.
- 2 Bringen Sie die Schrauben wieder an, mit denen die Festplattenlaufwerkhalterungen an der primären Festplatte befestigt werden.
- 3 Schieben Sie die primäre Festplattenlaufwerks-Baugruppe in das Gehäuse.
- 4 Bringen Sie die Schrauben wieder an, mit denen die primäre Festplattenlaufwerks-Baugruppe am Gehäuse befestigt wird.

- <span id="page-37-2"></span>1 Bauen Sie den Laufwerkträger wieder ein. Siehe "Einbauen des Laufwerkträgers" auf [Seite](#page-31-3) 32.
- 2 Bringen Sie die Computerabdeckung wieder an. Siehe "Anbringen der [Computerabdeckung" auf Seite](#page-13-3) 14.

# <span id="page-38-0"></span>Entfernen der vorderen E/A-Leiste

WARNUNG: Bevor Sie Arbeiten im Inneren des Computers ausführen, lesen Sie zunächst die im Lieferumfang des Computers enthaltenen Sicherheitshinweise und befolgen Sie die Anweisungen unter ["Vorbereitung" auf Seite](#page-6-1) 7. Befolgen Sie nach Arbeiten im Inneren des Computers die Anweisungen unter "Nach [Abschluss der Arbeiten im Inneren des](#page-9-1) Computers" auf Seite 10. Zusätzliche Informationen zur bestmöglichen Einhaltung der Sicherheitsrichtlinien finden Sie auf der Homepage zur Richtlinienkonformität unter dell.com/regulatory\_compliance.

### <span id="page-38-1"></span>Vorbereitende Arbeitsschritte

- 1 Entfernen Sie die Abdeckung des Computers. Siehe "Entfernen der [Computerabdeckung" auf Seite](#page-12-2) 13.
- 2 Entfernen Sie die Lüfterverkleidung. Siehe "Entfernen der Lüfterverkleidung" auf [Seite](#page-14-3) 15.
- 3 Entfernen Sie die Frontverkleidung. Siehe "Entfernen der Frontverkleidung" auf [Seite](#page-26-3) 27.
- 4 Entfernen Sie den Laufwerkträger. Siehe "Entfernen des Laufwerkträgers" auf [Seite](#page-29-3) 30.
- 5 Entfernen Sie gegebenenfalls die Grafikkarte. Siehe "Entfernen der Grafikkarte" auf [Seite](#page-20-3) 21.

## <span id="page-39-0"></span>Vorgehensweise

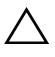

VORSICHTSHINWEIS: Seien Sie vorsichtig, wenn Sie die vordere E/A-Leiste aus dem Computer schieben, um Beschädigungen an den Anschlüssen und den Kabelführungsklemmen zu vermeiden.

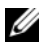

 $\mathscr A$  ANMERKUNG: Notieren Sie sich vor dem Entfernen von Kabeln die Kabelführung, sodass Sie sie nach dem Wiedereinbau der vorderen E/A-Leiste wieder korrekt verlegen können.

- 1 Trennen Sie die Kabel der vorderen E/A-Leiste von den Systemplatinenanschlüssen (AUDF1, USBF1 und USBF3). Siehe ["Komponenten der Systemplatine" auf Seite](#page-11-1) 12.
- 2 Entfernen Sie die Schraube, mit der die vordere E/A-Leiste an der Frontblende befestigt ist.
- 3 Schieben Sie die vordere E/A-Leiste wie in der Abbildung gezeigt zur Seite, um die Klammern von der Frontblende zu lösen und diese wegzuziehen.

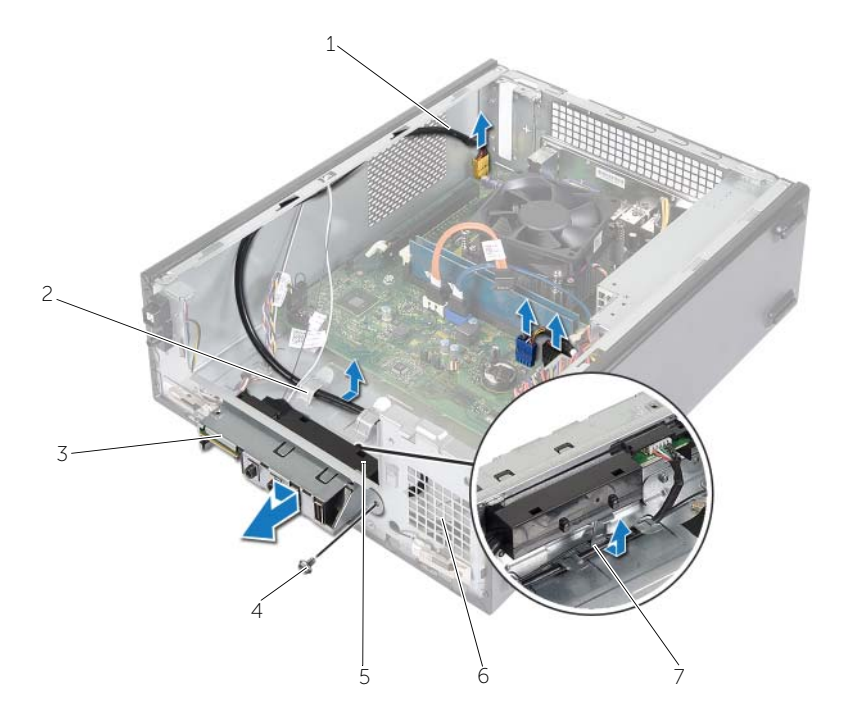

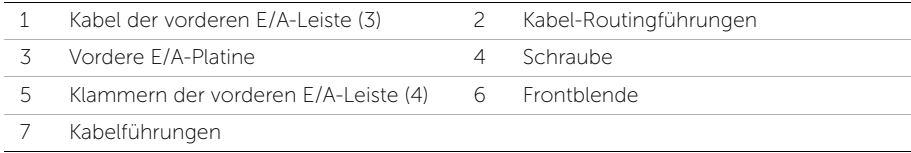

# <span id="page-40-0"></span>Einbauen der vorderen E/A-Leiste

WARNUNG: Bevor Sie Arbeiten im Inneren des Computers ausführen, lesen Sie zunächst die im Lieferumfang des Computers enthaltenen Sicherheitshinweise und befolgen Sie die Anweisungen unter ["Vorbereitung" auf Seite](#page-6-1) 7. Befolgen Sie nach Arbeiten im Inneren des Computers die Anweisungen unter "Nach [Abschluss der Arbeiten im Inneren des](#page-9-1) Computers" auf Seite 10. Zusätzliche Informationen zur bestmöglichen Einhaltung der Sicherheitsrichtlinien finden Sie auf der Homepage zur Richtlinienkonformität unter dell.com/regulatory\_compliance.

### <span id="page-40-1"></span>Vorgehensweise

- 1 Stecken Sie die Klammern der vorderen E/A-Leiste in die Schlitze der Frontblende.
- 2 Schieben Sie die vordere E/A-Leiste zur Seite. Stellen Sie sicher, dass die Schraubenbohrung der vorderen E/A-Leiste an der Schraubenbohrung der Frontblende ausgerichtet ist.
- 3 Bringen Sie die Schraube wieder an, mit der die vordere E/A-Leiste an der Frontblende befestigt ist.
- 4 Führen Sie die Kabel der vorderen E/A-Leiste durch die Kabelführungen am Gehäuse.
- 5 Schließen Sie die Kabel der vorderen E/A-Leiste an den Systemplatinenanschlüssen (USBF1, USBF2 und AUDF1 ) an. Siehe ["Komponenten der Systemplatine" auf](#page-11-1)  [Seite](#page-11-1) 12.

- <span id="page-40-2"></span>1 Bauen Sie die Grafikkarte wieder ein (falls vorhanden). Siehe "Entfernen der [Grafikkarte" auf Seite](#page-20-3) 21.
- 2 Bauen Sie den Laufwerkträger wieder ein. Siehe "Einbauen des Laufwerkträgers" auf [Seite](#page-31-3) 32.
- 3 Bringen Sie die Frontverkleidung wieder an. Siehe "Anbringen der Frontverkleidung" [auf Seite](#page-28-3) 29.
- 4 Bauen Sie die Lüfterverkleidung wieder ein. Siehe "Einbauen der Lüfterverkleidung" [auf Seite](#page-15-3) 16.
- 5 Bringen Sie die Computerabdeckung wieder an. Siehe "Anbringen der [Computerabdeckung" auf Seite](#page-13-3) 14.

# <span id="page-41-0"></span>Entfernen des Betriebsschaltermoduls

WARNUNG: Bevor Sie Arbeiten im Inneren des Computers ausführen, lesen Sie zunächst die im Lieferumfang des Computers enthaltenen Sicherheitshinweise und befolgen Sie die Anweisungen unter ["Vorbereitung" auf Seite](#page-6-1) 7. Befolgen Sie nach Arbeiten im Inneren des Computers die Anweisungen unter "Nach [Abschluss der Arbeiten im Inneren des](#page-9-1) Computers" auf Seite 10. Weitere Informationen zur bestmöglichen Einhaltung der Sicherheitsrichtlinien finden Sie auf der Homepage zur Richtlinienkonformität unter dell.com/regulatory\_compliance.

### <span id="page-41-1"></span>Vorbereitende Arbeitsschritte

- 1 Entfernen Sie die Abdeckung des Computers. Siehe "Entfernen der [Computerabdeckung" auf Seite](#page-12-2) 13.
- 2 Entfernen Sie die Lüfterverkleidung. Siehe "Entfernen der Lüfterverkleidung" auf [Seite](#page-14-3) 15.
- 3 Entfernen Sie die Frontverkleidung. Siehe "Entfernen der Frontverkleidung" auf [Seite](#page-26-3) 27.
- 4 Entfernen Sie den Laufwerkträger. Siehe "Entfernen des Laufwerkträgers" auf [Seite](#page-29-3) 30.

- <span id="page-42-0"></span>1 Trennen Sie das Kabel des Betriebsschaltermoduls vom Systemplatinenanschluss (LEDH1). Siehe ["Komponenten der Systemplatine" auf Seite](#page-11-1) 12.
- 2 Entfernen Sie das Kabel des Betriebsschaltermoduls aus den Kabelführungen am Gehäuse.
- 3 Drücken Sie auf die Halterungen des Betriebsschaltermoduls, um das Betriebsschaltermodul von der Frontblende zu entriegeln.
- 4 Schieben Sie das Betriebsschaltermodul zusammen mit seinem Kabel durch den Schlitz der Frontblende.

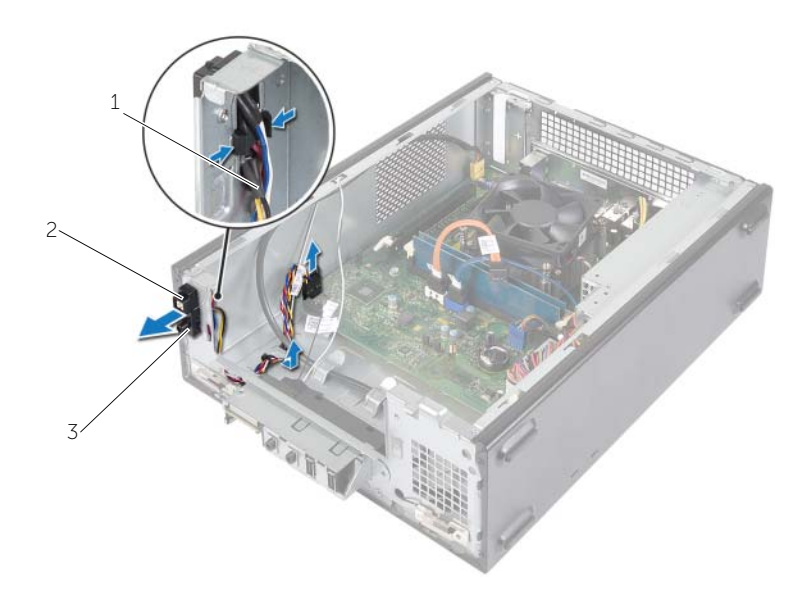

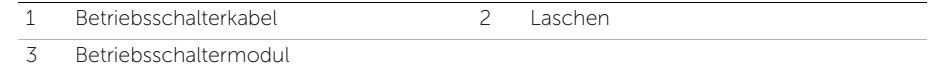

- 5 Legen Sie das Betriebsschaltermodul beiseite.
- 6 Legen Sie das Betriebsschaltermodul beiseite.

# <span id="page-43-0"></span>Einbauen des Betriebsschaltermoduls

WARNUNG: Bevor Sie Arbeiten im Inneren des Computers ausführen, lesen Sie zunächst die im Lieferumfang des Computers enthaltenen Sicherheitshinweise und befolgen Sie die Anweisungen unter ["Vorbereitung" auf Seite](#page-6-1) 7. Befolgen Sie nach Arbeiten im Inneren des Computers die Anweisungen unter "Nach [Abschluss der Arbeiten im Inneren des](#page-9-1) Computers" auf Seite 10. Weitere Informationen zur bestmöglichen Einhaltung der Sicherheitsrichtlinien finden Sie auf der Homepage zur Richtlinienkonformität unter dell.com/regulatory\_compliance.

#### <span id="page-43-1"></span>Vorgehensweise

- 1 Richten Sie die Betriebsschaltermodul-Halterungen an den Schlitzen in der Frontblende aus und schieben Sie sie hinein.
- 2 Richten Sie das Kabel des Betriebsschaltermoduls an den Kabelführungen am Gehäuse aus.
- 3 Schließen Sie das Kabel des Betriebsschaltermoduls an den Systemplatinenanschluss (LEDH2) an. Siehe "Komponenten der Systemplatine" auf [Seite](#page-11-1) 12.

- <span id="page-43-2"></span>1 Bauen Sie den Laufwerkträger wieder ein. Siehe "Entfernen des Laufwerkträgers" [auf Seite](#page-29-3) 30.
- 2 Bringen Sie die Frontverkleidung wieder an. Siehe "Anbringen der Frontverkleidung" [auf Seite](#page-28-3) 29.
- 3 Bauen Sie die Lüfterverkleidung wieder ein. Siehe "Entfernen der Lüfterverkleidung" [auf Seite](#page-14-3) 15.
- 4 Bringen Sie die Computerabdeckung wieder an. Siehe "Anbringen der [Computerabdeckung" auf Seite](#page-13-3) 14.

# <span id="page-44-3"></span><span id="page-44-0"></span>Entfernen der Prozessorlüfter- und Kühlkörperbaugruppe

WARNUNG: Bevor Sie Arbeiten im Inneren des Computers ausführen, lesen Sie zunächst die im Lieferumfang des Computers enthaltenen Sicherheitshinweise und befolgen Sie die Anweisungen unter ["Vorbereitung" auf Seite](#page-6-1) 7. Befolgen Sie nach Arbeiten im Inneren des Computers die Anweisungen unter "Nach [Abschluss der Arbeiten im Inneren des](#page-9-1) Computers" auf Seite 10. Weitere Informationen zur bestmöglichen Einhaltung der Sicherheitsrichtlinien finden Sie auf der Homepage zur Richtlinienkonformität unter dell.com/regulatory\_compliance.

# <span id="page-44-1"></span>Vorbereitende Arbeitsschritte

- 1 Entfernen Sie die Abdeckung des Computers. Siehe "Entfernen der [Computerabdeckung" auf Seite](#page-12-2) 13.
- 2 Entfernen Sie die Lüfterverkleidung. Siehe "Entfernen der Lüfterverkleidung" auf [Seite](#page-14-3) 15.

- <span id="page-44-2"></span>1 Trennen Sie das Lüfterkabel vom Anschluss auf der Systemplatine (FANCPU1). Siehe ["Komponenten der Systemplatine" auf Seite](#page-11-1) 12.
- 2 Lösen Sie die vier unverlierbaren Schrauben, mit denen die Lüfter-Kühlkörper-Einheit auf der Systemplatine befestigt ist.

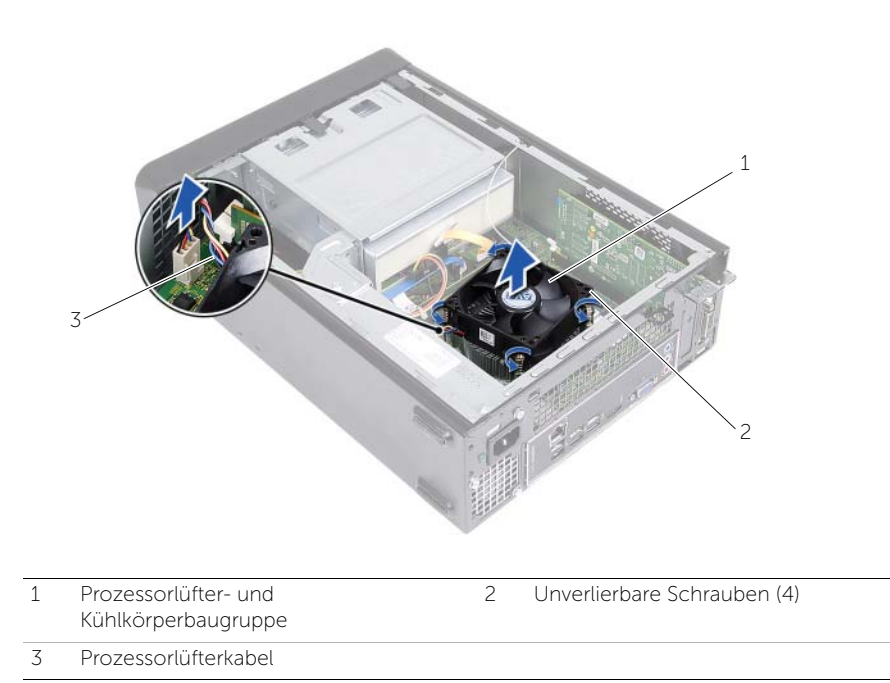

# <span id="page-46-3"></span><span id="page-46-0"></span>Einbauen der Prozessorlüfter- und Kühlkörperbaugruppe

WARNUNG: Bevor Sie Arbeiten im Inneren des Computers ausführen, lesen Sie zunächst die im Lieferumfang des Computers enthaltenen Sicherheitshinweise und befolgen Sie die Anweisungen unter ["Vorbereitung" auf Seite](#page-6-1) 7. Befolgen Sie nach Arbeiten im Inneren des Computers die Anweisungen unter "Nach [Abschluss der Arbeiten im Inneren des](#page-9-1) Computers" auf Seite 10. Weitere Informationen zur bestmöglichen Einhaltung der Sicherheitsrichtlinien finden Sie auf der Homepage zur Richtlinienkonformität unter dell.com/regulatory\_compliance.

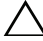

VORSICHTSHINWEIS: Tragen Sie unbedingt neue Wärmeleitpaste auf. Neue Wärmeleitpaste ist für den guten thermischen Kontakt extrem wichtig, der für einen optimalen Prozessorbetrieb erforderlich ist.

VORSICHTSHINWEIS: Eine Fehlausrichtung der Prozessorlüfter- und Kühlkörperbaugruppe kann eine Beschädigung der Systemplatine und des Prozessors verursachen.

 $\mathscr A$  ANMERKUNG: Sie können die ursprüngliche Wärmeleitpaste erneut verwenden, wenn der alte Prozessor und die zugehörige Prozessorlüfter- und Kühlkörperbaugruppe zusammen wieder eingebaut werden. Falls entweder der Prozessor oder die Prozessorlüfter- und Kühlkörperbaugruppe ersetzt wird, verwenden Sie die im Paket enthaltene Wärmeleitpaste, um sicherzustellen, dass die erforderliche Wärmeleitfähigkeit erreicht wird.

# <span id="page-46-1"></span>Vorgehensweise

- 1 Tragen Sie frische Wärmeleitpaste auf der Oberseite des Prozessors auf.
- 2 Halten Sie die Prozessorlüfter- und Kühlkörperbaugruppe über den Prozessor.
- 3 Richten Sie die unverlierbaren Schrauben an der Prozessorlüfter- und Kühlkörperbaugruppe an den Schraubenöffnungen auf der Systemplatine aus.
- 4 Ziehen Sie die unverlierbaren Schrauben fest, mit denen die Prozessorlüfter- und Kühlkörperbaugruppe auf der Systemplatine befestigt ist.
- 5 Schließen Sie das Prozessorlüfterkabel an den Systemplatinenanschluss (FANCPU) an. Siehe ["Komponenten der Systemplatine" auf Seite](#page-11-1) 12.

- <span id="page-46-2"></span>1 Bauen Sie die Lüfterverkleidung wieder ein. Siehe "Einbauen der Lüfterverkleidung" [auf Seite](#page-15-3) 16.
- 2 Bringen Sie die Computerabdeckung wieder an. Siehe "Anbringen der [Computerabdeckung" auf Seite](#page-13-3) 14.

# <span id="page-47-3"></span><span id="page-47-0"></span>Entfernen des Prozessors

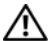

WARNUNG: Bevor Sie Arbeiten im Inneren des Computers ausführen, lesen Sie zunächst die im Lieferumfang des Computers enthaltenen Sicherheitshinweise und befolgen Sie die Anweisungen unter ["Vorbereitung" auf Seite](#page-6-1) 7. Befolgen Sie nach Arbeiten im Inneren des Computers die Anweisungen unter "Nach [Abschluss der Arbeiten im Inneren des](#page-9-1) Computers" auf Seite 10. Weitere Informationen zur bestmöglichen Einhaltung der Sicherheitsrichtlinien finden Sie auf der Homepage zur Richtlinienkonformität unter dell.com/regulatory\_compliance.

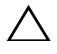

VORSICHTSHINWEIS: Prozessoren sind empfindlich. Fassen Sie den Prozessor nur an den Kanten an und berühren Sie keinen der Metallstifte.

WARNUNG: Trotz der Kunststoffummantelung kann die Prozessorlüfter- und Kühlkörperbaugruppe bei Normalbetrieb sehr heiß sein. Sie müssen den Kühlkörper ausreichend lange abkühlen lassen, bevor Sie ihn berühren.

### <span id="page-47-1"></span>Vorbereitende Arbeitsschritte

- 1 Entfernen Sie die Abdeckung des Computers. Siehe "Entfernen der [Computerabdeckung" auf Seite](#page-12-2) 13.
- 2 Entfernen Sie die Lüfterverkleidung. Siehe "Entfernen der Lüfterverkleidung" auf [Seite](#page-14-3) 15.
- 3 Entfernen Sie den Prozessorlüfter und den Kühlkörper. Siehe "Entfernen der [Prozessorlüfter- und Kühlkörperbaugruppe" auf Seite](#page-44-3) 45.

- <span id="page-47-2"></span>1 Drücken Sie den Entriegelungshebel nach unten und weg vom Prozessor, um diesen aus der Sicherungslasche zu lösen.
- 2 Ziehen Sie den Entriegelungshebel ganz nach oben, um die Prozessorabdeckung zu öffnen.
- 3 Öffnen Sie die Prozessorabdeckung und nehmen Sie den Prozessor vorsichtig aus dem Prozessorsockel.

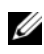

ANMERKUNG: Belassen Sie den Freigabehebel in der offenen Position, so dass der neue Prozessor ohne weitere Handgriffe in den Sockel eingesetzt werden kann.

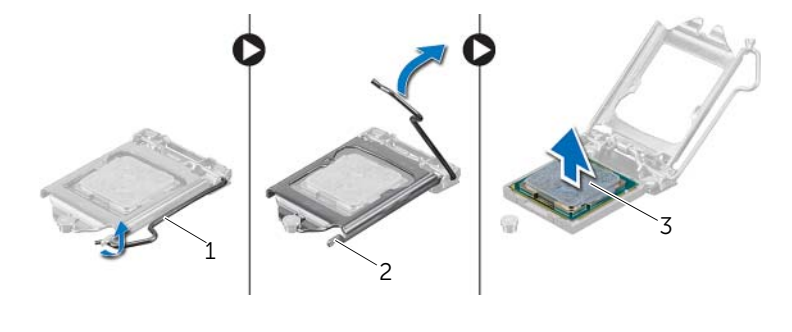

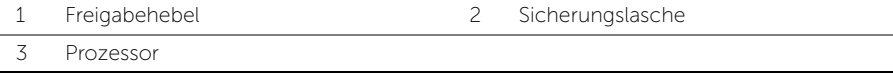

# <span id="page-49-2"></span><span id="page-49-0"></span>Austauschen des Prozessors

WARNUNG: Bevor Sie Arbeiten im Inneren des Computers ausführen, lesen Sie zunächst die im Lieferumfang des Computers enthaltenen Sicherheitshinweise und befolgen Sie die Anweisungen unter ["Vorbereitung" auf Seite](#page-6-1) 7. Befolgen Sie nach Arbeiten im Inneren des Computers die Anweisungen unter "Nach [Abschluss der Arbeiten im Inneren des](#page-9-1) Computers" auf Seite 10. Weitere Informationen zur bestmöglichen Einhaltung der Sicherheitsrichtlinien finden Sie auf der Homepage zur Richtlinienkonformität unter dell.com/regulatory\_compliance.

### <span id="page-49-1"></span>Vorgehensweise

ANMERKUNG: Ein Wärmeleitpad ist im Lieferumfang eines neuen Prozessors enthalten. In manchen Fällen kann das Wärmeleitpad am Prozessor befestigt sein.

1 Packen Sie den neuen Prozessor aus, und achten Sie dabei darauf, dass Sie die Unterseite des neuen Prozessors nicht berühren.

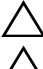

VORSICHTSHINWEIS: Berühren Sie nicht die Unterseite des Prozessors.

VORSICHTSHINWEIS: Sie müssen den Prozessor korrekt in den Sockel einsetzen, um Schäden am Prozessor zu vermeiden.

- 2 Ziehen Sie den Entriegelungshebel auf dem Sockel gegebenenfalls ganz nach oben.
- 3 Richten Sie die Führungskerben am Prozessor an den Ausrichtungshalterungen am Sockel aus.
- 4 Richten Sie die Pin-1-Ecke des Prozessors an der Pin-1-Ecke des Prozessorsockels aus und setzen Sie den Prozessor in den Prozessorsockel ein. Setzen Sie den Prozessor vorsichtig in den Sockel, und stellen Sie dabei sicher, dass der Prozessor korrekt ausgerichtet ist.
- 5 Wenn der Prozessor vollständig im Sockel eingesetzt ist, schließen Sie die Prozessorabdeckung.
- 6 Drehen Sie den Freigabehebel.

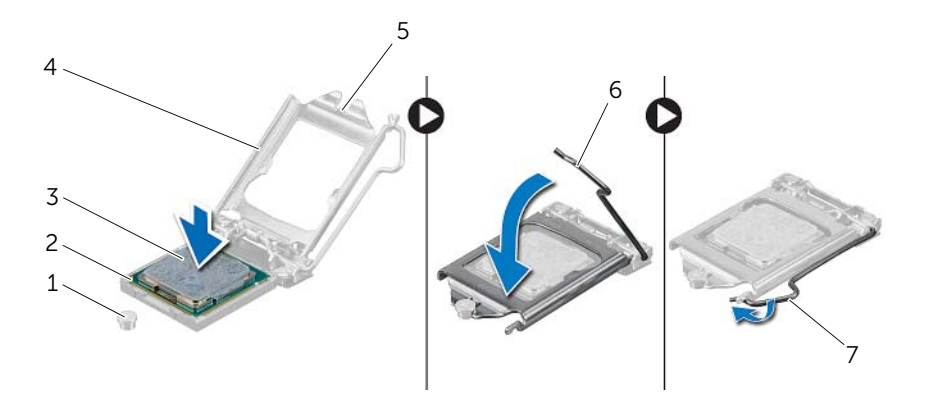

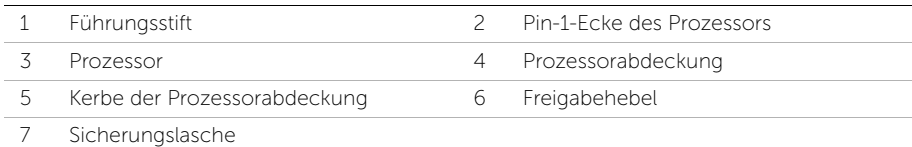

- <span id="page-50-0"></span>1 Setzen Sie den Prozessorlüfter und den Kühlkörper wieder ein. Siehe "Einbauen der [Prozessorlüfter- und Kühlkörperbaugruppe" auf Seite](#page-46-3) 47.
- 2 Bauen Sie die Lüfterverkleidung wieder ein. Siehe "Einbauen der Lüfterverkleidung" [auf Seite](#page-15-3) 16.
- 3 Bringen Sie die Computerabdeckung wieder an. Siehe "Anbringen der [Computerabdeckung" auf Seite](#page-13-3) 14.
- 4 Folgen Sie den Anweisungen unter "Nach Abschluss der Arbeiten im Inneren des [Computers" auf Seite](#page-9-1) 10.

# <span id="page-51-0"></span>Entfernen der Knopfzellenbatterie

WARNUNG: Bevor Sie Arbeiten im Inneren des Computers ausführen, lesen Sie zunächst die im Lieferumfang des Computers enthaltenen Sicherheitshinweise und befolgen Sie die Anweisungen unter ["Vorbereitung" auf Seite](#page-6-1) 7. Befolgen Sie nach Arbeiten im Inneren des Computers die Anweisungen unter "Nach [Abschluss der Arbeiten im Inneren des](#page-9-1) Computers" auf Seite 10. Zusätzliche Informationen zur bestmöglichen Einhaltung der Sicherheitsrichtlinien finden Sie auf der Homepage zur Richtlinienkonformität unter dell.com/regulatory\_compliance.

### <span id="page-51-1"></span>Vorbereitende Arbeitsschritte

- 1 Entfernen Sie die Abdeckung des Computers. Siehe "Entfernen der [Computerabdeckung" auf Seite](#page-12-2) 13.
- 2 Entfernen Sie die Lüfterverkleidung. Siehe "Entfernen der Lüfterverkleidung" auf [Seite](#page-14-3) 15.
- 3 Entfernen Sie die Frontverkleidung. Siehe "Entfernen der Frontverkleidung" auf [Seite](#page-26-3) 27.
- 4 Entfernen Sie den Laufwerkträger. Siehe "Entfernen des Laufwerkträgers" auf [Seite](#page-29-3) 30.

- <span id="page-51-2"></span>1 Suchen Sie den Batteriesockel ausfindig (BT1). Weitere Informationen finden Sie unter ["Komponenten der Systemplatine" auf Seite](#page-11-1) 12.
- 2 Drücken Sie den Batterieentriegelungshebel von der Knopfzellenbatterie weg, bis sich die Knopfzellenbatterie aus dem Sockel löst.
- 3 Heben Sie die Knopfzellenbatterie aus ihrer Halterung heraus.

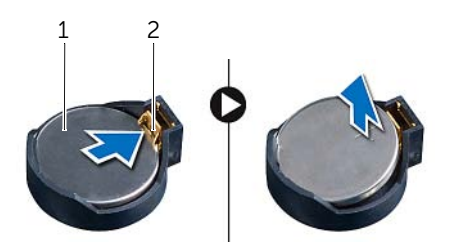

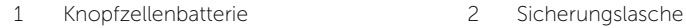

# <span id="page-52-3"></span><span id="page-52-0"></span>Austauschen der Knopfzellenbatterie

WARNUNG: Bevor Sie Arbeiten im Inneren des Computers ausführen, lesen Sie zunächst die im Lieferumfang des Computers enthaltenen Sicherheitshinweise und befolgen Sie die Anweisungen unter ["Vorbereitung" auf Seite](#page-6-1) 7. Befolgen Sie nach Arbeiten im Inneren des Computers die Anweisungen unter "Nach [Abschluss der Arbeiten im Inneren des](#page-9-1) Computers" auf Seite 10. Zusätzliche Informationen zur bestmöglichen Einhaltung der Sicherheitsrichtlinien finden Sie auf der Homepage zur Richtlinienkonformität unter dell.com/regulatory\_compliance.

### <span id="page-52-1"></span>Vorgehensweise

Setzen Sie eine neue Knopfzellenbatterie (CR2032) mit der +-Seite nach oben in den Batteriesockel ein, und drücken Sie die Batterie, bis sie einrastet.

- <span id="page-52-2"></span>1 Bauen Sie den Laufwerkträger wieder ein. Siehe "Einbauen des Laufwerkträgers" auf [Seite](#page-31-3) 32.
- 2 Bringen Sie die Frontverkleidung wieder an. Siehe "Anbringen der Frontverkleidung" [auf Seite](#page-28-3) 29.
- 3 Bauen Sie die Lüfterverkleidung wieder ein. Siehe "Einbauen der Lüfterverkleidung" [auf Seite](#page-15-3) 16.
- 4 Bringen Sie die Computerabdeckung wieder an. Siehe "Anbringen der [Computerabdeckung" auf Seite](#page-13-3) 14.
- 5 Folgen Sie den Anweisungen unter "Nach Abschluss der Arbeiten im Inneren des [Computers" auf Seite](#page-9-1) 10.

# <span id="page-53-0"></span>Entfernen der Systemplatine

WARNUNG: Bevor Sie Arbeiten im Inneren des Computers ausführen, lesen Sie zunächst die im Lieferumfang des Computers enthaltenen Sicherheitshinweise und befolgen Sie die Anweisungen unter ["Vorbereitung" auf Seite](#page-6-1) 7. Befolgen Sie nach Arbeiten im Inneren des Computers die Anweisungen unter "Nach [Abschluss der Arbeiten im Inneren des](#page-9-1) Computers" auf Seite 10. Weitere Informationen zur bestmöglichen Einhaltung der Sicherheitsrichtlinien finden Sie auf der Homepage zur Richtlinienkonformität unter dell.com/regulatory\_compliance.

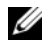

ANMERKUNG: Die Service-Tag-Nummer Ihres Computers befindet sich auf der Systemplatine. Nach Einbau der Systemplatine müssen Sie die Service-Tag-Nummer im BIOS eingeben.

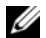

ANMERKUNG: Bevor Sie die Kabel von der Systemplatine trennen, notieren Sie sich die Position der Anschlüsse, sodass Sie sie nach dem Einbau der Systemplatine wieder korrekt anschließen können.

# <span id="page-53-1"></span>Vorbereitende Arbeitsschritte

- 1 Entfernen Sie die Abdeckung des Computers. Siehe "Entfernen der [Computerabdeckung" auf Seite](#page-12-2) 13.
- 2 Entfernen Sie die Lüfterverkleidung. Siehe "Entfernen der Lüfterverkleidung" auf [Seite](#page-14-3) 15.
- 3 Entfernen Sie die Frontverkleidung. Siehe "Entfernen der Frontverkleidung" auf [Seite](#page-26-3) 27.
- 4 Entfernen Sie den Laufwerkträger. Siehe "Entfernen des Laufwerkträgers" auf [Seite](#page-29-3) 30.
- 5 Entfernen Sie das/die Speichermodul(e). Siehe "Entfernen von Speichermodulen" [auf Seite](#page-16-3) 17.

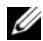

 $\mathscr U$  ANMERKUNG: Notieren Sie, welches Speichermodul aus welchem DIMM-Steckplatz entnommen wurde, damit die Speichermodule beim Einbau der Systemplatine wieder in den gleichen Steckplatz eingesetzt werden können.

- 6 Entfernen Sie gegebenenfalls die Mini-Card. Siehe ["Entfernen der Wireless-Mini-](#page-23-3)[Card" auf Seite](#page-23-3) 24.
- 7 Entfernen Sie gegebenenfalls alle Grafikkarten. Siehe "Entfernen der Grafikkarte" auf [Seite](#page-20-3) 21.
- 8 Entfernen Sie die Prozessorlüfter- und Kühlkörperbaugruppe. Siehe "Entfernen der [Prozessorlüfter- und Kühlkörperbaugruppe" auf Seite](#page-44-3) 45.
- 9 Entfernen Sie den Prozessor. Siehe ["Entfernen des Prozessors" auf Seite](#page-47-3) 48.

- <span id="page-54-0"></span>1 Ziehen Sie alle an die Systemplatine angeschlossenen Kabel ab. Siehe ["Komponenten der Systemplatine" auf Seite](#page-11-1) 12.
- 2 Notieren Sie sich die Verlegung der Kabel und entfernen Sie die Kabel aus den Kabelführungen.
- 3 Entfernen Sie die Schrauben, mit denen die Systemplatine am Gehäuse befestigt ist.
- 4 Heben Sie die Systemplatine aus dem Gehäuse.

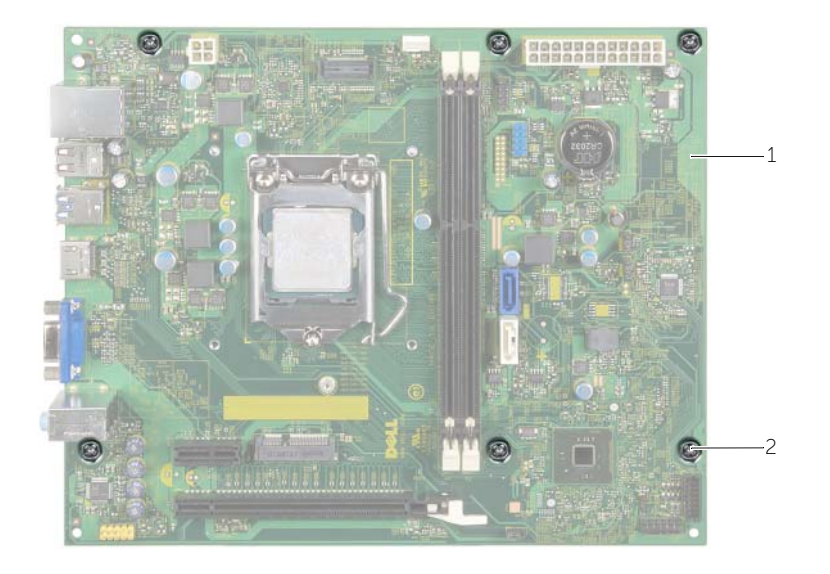

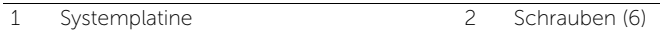

# <span id="page-55-4"></span><span id="page-55-0"></span>Wiedereinbauen der Systemplatine

WARNUNG: Bevor Sie Arbeiten im Inneren des Computers ausführen, lesen Sie zunächst die im Lieferumfang des Computers enthaltenen Sicherheitshinweise und befolgen Sie die Anweisungen unter ["Vorbereitung" auf Seite](#page-6-1) 7. Befolgen Sie nach Arbeiten im Inneren des Computers die Anweisungen unter "Nach [Abschluss der Arbeiten im Inneren des](#page-9-1) Computers" auf Seite 10. Weitere Informationen zur bestmöglichen Einhaltung der Sicherheitsrichtlinien finden Sie auf der Homepage zur Richtlinienkonformität unter dell.com/regulatory\_compliance.

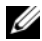

ANMERKUNG: Die Service-Tag-Nummer Ihres Computers befindet sich auf der Systemplatine. Sie müssen die Service-Tag-Nummer nach dem Wiedereinbauen der Systemplatine im System-Setup eingeben.

### <span id="page-55-1"></span>Vorgehensweise

- 1 Heben Sie die Platine vorsichtig in das Gehäuse und schieben Sie sie zur Rückseite des Computers.
- 2 Befestigen Sie mithilfe der Schrauben die Systemplatine wieder am Gehäuse.
- 3 Verlegen Sie die Kabel, die Sie von der Systemplatine getrennt haben, und schließen Sie sie wieder an.

# <span id="page-55-2"></span>Abschließende Arbeitsschritte

- 1 Setzen Sie die Speichermodule wieder ein. Siehe "Austauschen der [Speichermodule" auf Seite](#page-18-2) 19.
- 2 Bauen Sie den Prozessor ein. ["Austauschen des Prozessors" auf Seite](#page-49-2) 50.
- 3 Setzen Sie den Prozessorlüfter und den Kühlkörper wieder ein. Siehe "Einbauen der [Prozessorlüfter- und Kühlkörperbaugruppe" auf Seite](#page-46-3) 47.
- 4 Setzen Sie die Grafikkarte wieder ein. Siehe ["Einbauen der Grafikkarte" auf Seite](#page-22-3) 23.
- 5 Setzen Sie die Knopfzellenbatterie wieder ein. Siehe "Austauschen der [Knopfzellenbatterie" auf Seite](#page-52-3) 53.
- 6 Setzen Sie die Wireless-Mini-Card wieder ein. Siehe ["Austauschen der Wireless-](#page-25-3)[Mini-Card" auf Seite](#page-25-3) 26.
- 7 Bringen Sie die Computerabdeckung wieder an. Siehe "Anbringen der [Computerabdeckung" auf Seite](#page-13-3) 14.

# <span id="page-55-3"></span>Eingabe der Service-Tag-Nummer im BIOS

- 1 Schalten Sie den Computer ein.
- 2 Drücken Sie die Taste <F2>, wenn das Dell-Logo angezeigt wird, um das System-Setup aufzurufen.
- 3 Navigieren Sie zur Hauptregisterkarte und geben Sie die Service-Tag-Nummer in das Feld Service-Tag-Eingabe ein.

# <span id="page-56-0"></span>Entfernen des Netzteils

WARNUNG: Bevor Sie Arbeiten im Inneren des Computers ausführen, lesen Sie zunächst die im Lieferumfang des Computers enthaltenen Sicherheitshinweise und befolgen Sie die Anweisungen unter ["Vorbereitung" auf Seite](#page-6-1) 7. Befolgen Sie nach Arbeiten im Inneren des Computers die Anweisungen unter "Nach [Abschluss der Arbeiten im Inneren des](#page-9-1) Computers" auf Seite 10. Zusätzliche Informationen zur bestmöglichen Einhaltung der Sicherheitsrichtlinien finden Sie auf der Homepage zur Richtlinienkonformität unter dell.com/regulatory\_compliance.

# <span id="page-56-1"></span>Vorbereitende Arbeitsschritte

- 1 Entfernen Sie die Abdeckung des Computers. Siehe "Entfernen der [Computerabdeckung" auf Seite](#page-12-2) 13.
- 2 Entfernen Sie die Lüfterverkleidung. Siehe "Entfernen der Lüfterverkleidung" auf [Seite](#page-14-3) 15.
- 3 Entfernen Sie den Laufwerkträger. Siehe "Entfernen des Laufwerkträgers" auf [Seite](#page-29-3) 30.
- 4 Entfernen Sie das/die Speichermodul(e). Siehe "Entfernen von Speichermodulen" [auf Seite](#page-16-3) 17.

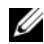

**ZANMERKUNG:** Notieren Sie, welches Speichermodul aus welchem DIMM-Steckplatz entnommen wurde, damit die Speichermodule beim Einbau des Netzteils wieder in den gleichen Steckplatz eingesetzt werden können.

- 5 Entfernen Sie gegebenenfalls die Mini-Card. Siehe ["Entfernen der Wireless-Mini-](#page-23-3)[Card" auf Seite](#page-23-3) 24.
- 6 Entfernen Sie die Grafikkarten, falls vorhanden. Siehe "Entfernen der Grafikkarte" auf [Seite](#page-20-3) 21.
- 7 Entfernen Sie die Prozessorlüfter- und Kühlkörperbaugruppe. Siehe "Entfernen der [Prozessorlüfter- und Kühlkörperbaugruppe" auf Seite](#page-44-3) 45.
- 8 Entfernen Sie den Prozessor. Siehe ["Entfernen des Prozessors" auf Seite](#page-47-3) 48.
- 9 Entfernen Sie die Systemplatine. Siehe "Komponenten der Systemplatine" auf [Seite](#page-11-1) 12.

- <span id="page-57-0"></span>1 Entfernen Sie die Schrauben, mit denen das Netzteil am Gehäuse befestigt ist.
- 2 Schieben Sie das Netzteil weg vom Gehäuse und entfernen Sie es aus dem Computer.

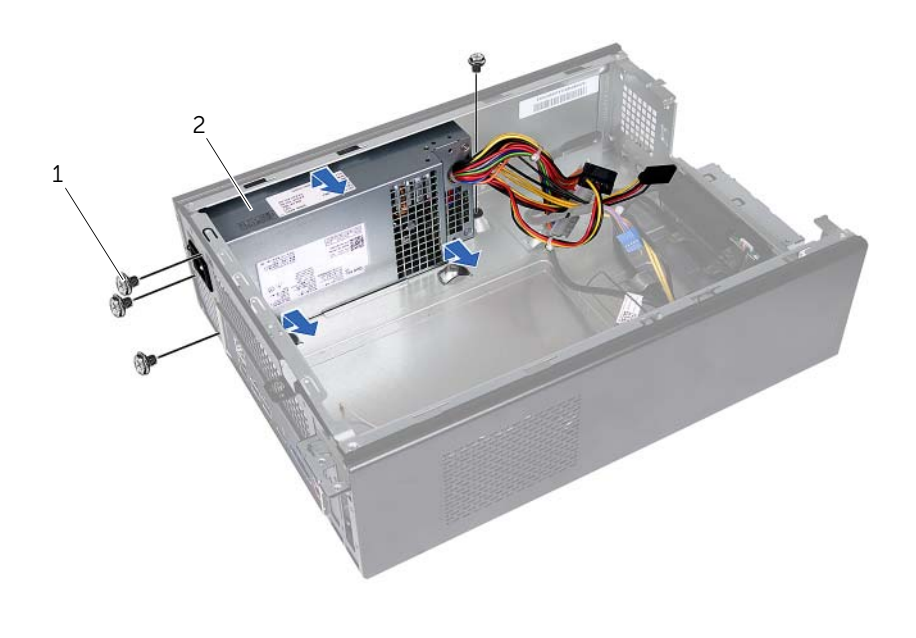

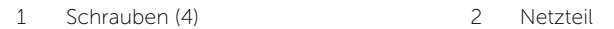

# <span id="page-58-0"></span>Einbauen des Netzteils

WARNUNG: Bevor Sie Arbeiten im Inneren des Computers ausführen, lesen Sie zunächst die im Lieferumfang des Computers enthaltenen Sicherheitshinweise und befolgen Sie die Anweisungen unter ["Vorbereitung" auf Seite](#page-6-1) 7. Befolgen Sie nach Arbeiten im Inneren des Computers die Anweisungen unter "Nach [Abschluss der Arbeiten im Inneren des](#page-9-1) Computers" auf Seite 10. Zusätzliche Informationen zur bestmöglichen Einhaltung der Sicherheitsrichtlinien finden Sie auf der Homepage zur Richtlinienkonformität unter dell.com/regulatory\_compliance.

### <span id="page-58-1"></span>Vorgehensweise

- 1 Schieben Sie das Ersatznetzteil in Richtung der Gehäuserückseite.
- 2 Richten Sie die Schraubenbohrungen am Netzteil an den Schraubenbohrungen am Gehäuse aus.
- 3 Bringen Sie die Schrauben wieder an, mit denen das Netzteil am Gehäuse befestigt wird.
- 4 Verbinden Sie die Gleichstromkabel mit der Systemplatine und den Laufwerken. Siehe ["Komponenten der Systemplatine" auf Seite](#page-11-1) 12.

- <span id="page-58-2"></span>1 Setzen Sie die Systemplatine wieder ein. Siehe "Wiedereinbauen der Systemplatine" [auf Seite](#page-55-4) 56.
- 2 Bauen Sie den Prozessor ein. Siehe ["Austauschen des Prozessors" auf Seite](#page-49-2) 50.
- 3 Bauen Sie die Prozessorlüfter- und Kühlkörperbaugruppe wieder ein. Siehe ["Einbauen der Prozessorlüfter- und Kühlkörperbaugruppe" auf Seite](#page-46-3) 47.
- 4 Bauen Sie die Grafikkarte wieder ein (falls vorhanden). Siehe "Einbauen der [Grafikkarte" auf Seite](#page-22-3) 23.
- 5 Bauen Sie gegebenenfalls die Mini-Card wieder ein. Siehe "Austauschen der [Wireless-Mini-Card" auf Seite](#page-25-3) 26.
- 6 Die Speichermodule wieder einsetzen. Siehe ["Austauschen der Speichermodule"](#page-18-2)  [auf Seite](#page-18-2) 19.
- 7 Bauen Sie den Laufwerkträger wieder ein. Siehe "Einbauen des Laufwerkträgers" auf [Seite](#page-31-3) 32.
- 8 Bauen Sie die Lüfterverkleidung wieder ein. Siehe "Einbauen der Lüfterverkleidung" [auf Seite](#page-15-3) 16.
- 9 Bringen Sie die Computerabdeckung wieder an. Siehe "Anbringen der [Computerabdeckung" auf Seite](#page-13-3) 14.

<span id="page-59-0"></span>Sie müssen evtl. das BIOS aktualisieren, wenn eine Aktualisierung verfügbar ist oder die Systemplatine ausgetauscht wurde. So aktualisieren Sie das BIOS:

- 1 Schalten Sie den Computer ein.
- 2 Besuchen Sie die Webadresse dell.com/support.
- 3 Wenn Sie die Service-Tag-Nummer Ihres Computers vorliegen haben, geben Sie diese ein und klicken Sie auf Submit (Senden).

Wenn Sie die Service-Tag-Nummer Ihres Computers nicht vorliegen haben, klicken Sie auf Detect Service Tag (Service-Tag-Nummer erkennen), um eine automatische Erkennung der Service-Tag-Nummer zu ermöglichen.

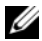

ANMERKUNG: Wird die Service-Tag-Nummer nicht automatisch erkannt, wählen Sie Ihr Produkt in den Produktkategorien aus.

- 4 Klicken Sie auf **Drivers and Downloads** (Treiber und Downloads).
- 5 Wählen Sie aus dem Dropdown-Menü Operating System (Betriebssystem) das auf Ihrem Computer installierte Betriebssystem aus.
- 6 Klicken Sie auf BIOS.
- 7 Klicken Sie auf **Download File** (Datei herunterladen), um die aktuellste BIOS-Version für Ihren Computer herunterzuladen.
- 8 Wählen Sie auf der nächsten Seite Single-file download (Einzelner Dateidownload) und klicken Sie auf Continue (Fortfahren).
- 9 Speichern Sie die Datei und navigieren Sie nach Abschluss des Downloads zum Ordner, in dem Sie die BIOS-Aktualisierungsdatei gespeichert haben.
- 10 Doppelklicken Sie auf das Dateisymbol der BIOS-Aktualisierungsdatei und befolgen Sie die Anweisungen auf dem Bildschirm.